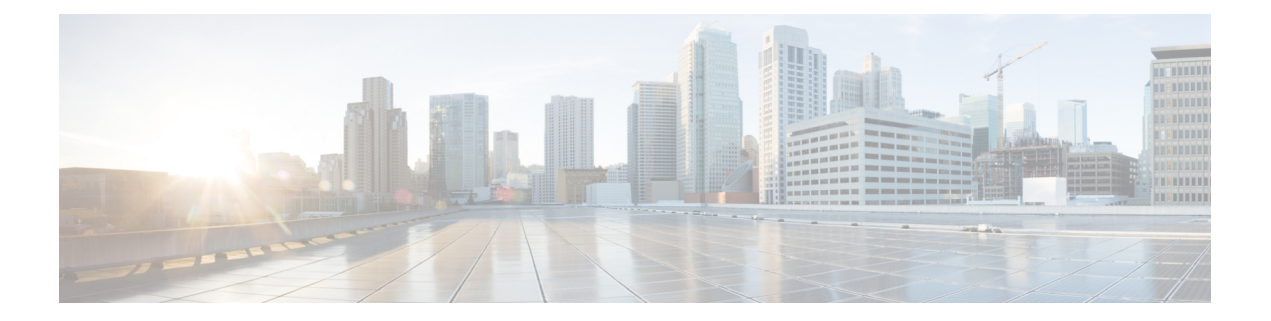

### **IP Multicast Commands**

- [cache-memory-max,](#page-2-0) page 3
- clear ip mfib [counters,](#page-3-0) page 4
- clear ip [mroute,](#page-4-0) page 5
- ip igmp [filter,](#page-6-0) page 7
- ip igmp [max-groups,](#page-7-0) page 8
- ip igmp [profile,](#page-9-0) page 10
- ip igmp [snooping,](#page-11-0) page 12
- ip igmp snooping [last-member-query-count,](#page-12-0) page 13
- ip igmp [snooping](#page-14-0) querier, page 15
- ip igmp snooping [report-suppression,](#page-16-0) page 17
- ip igmp [snooping](#page-17-0) vlan mrouter, page 18
- ip igmp [snooping](#page-18-0) vlan static, page 19
- ip multicast [auto-enable,](#page-20-0) page 21
- ip [multicast](#page-21-0) vlan, page 22
- ip pim [accept-register,](#page-22-0) page 23
- ip pim [bsr-candidate,](#page-23-0) page 24
- ip pim [rp-candidate,](#page-25-0) page 26
- ip pim [send-rp-announce,](#page-27-0) page 28
- ip pim [spt-threshold,](#page-29-0) page 30
- match [message-type,](#page-30-0) page 31
- match [service-type,](#page-31-0) page 32
- match [service-instance,](#page-32-0) page 33
- [mrinfo,](#page-33-0) page 34
- [redistribute](#page-35-0) mdns-sd, page 36
- [service-list](#page-36-0) mdns-sd, page 37
- [service-policy-query,](#page-38-0) page 39
- [service-routing](#page-39-0) mdns-sd, page 40
- [service-policy,](#page-40-0) page 41
- show ip igmp [filter,](#page-41-0) page 42
- show ip igmp [profile,](#page-42-0) page 43
- show ip igmp [snooping,](#page-43-0) page 44
- show ip igmp [snooping](#page-45-0) groups, page 46
- show ip igmp snooping [igmpv2-tracking,](#page-47-0) page 48
- show ip igmp [snooping](#page-48-0) mrouter, page 49
- show ip igmp [snooping](#page-49-0) querier, page 50
- show ip igmp snooping wireless [mcast-spi-count,](#page-51-0) page 52
- show ip igmp [snooping](#page-52-0) wireless mgid, page 53
- show ip pim [autorp,](#page-53-0) page 54
- show ip pim [bsr-router,](#page-54-0) page 55
- [show](#page-55-0) ip pim bsr, page 56
- show ip pim [tunnel,](#page-56-0) page 57
- show mdns [cache,](#page-58-0) page 59
- show mdns [requests,](#page-60-0) page 61
- show mdns [statistics,](#page-61-0) page 62
- show platform ip [multicast,](#page-62-0) page 63
- wireless [mdns-bridging,](#page-69-0) page 70
- wireless [multicast,](#page-70-0) page 71

#### <span id="page-2-0"></span>**cache-memory-max**

To set a percentage of the system memory for cache, use the **cache-memory-max** command. To remove a percentage of system memory for cache, use the **no** form of this command. **cache-memory-max** *cache-config-percentage* **no cache-memory-max** *cache-config-percentage* **Syntax Description** *cache-config-percentage* A percentage of the system memory for cache. **Command Default** 10 percent. **Command Modes** mDNS configuration **Command History Release Release Modification** Cisco IOS XE 3.3SE This command was introduced. **Usage Guidelines** The number of services learned in a network could be large, so there is an upper limit on the amount of cache memory that can be used. The memory is set by default to a maximum of 10 percent of the system memory. **Note** You can override the default value by using this command. When you try to add new records, and the cache is full, the records in the cache that are close to expiring are deleted to provide space for the new records. **Examples** This example sets 20 percent of the system memory for cache: Switch(config-mdns)# **cache-memory-max 20**

### <span id="page-3-0"></span>**clear ip mfib counters**

To clear all active IPV4 multicast forwarding information base (MFIB) traffic counters, use the **clear ip mfib counters** privileged exec command.

**clear ip mfib** [**global** | **vrf \***] **counters** [*group-address*] [*hostname* | *source-address*]

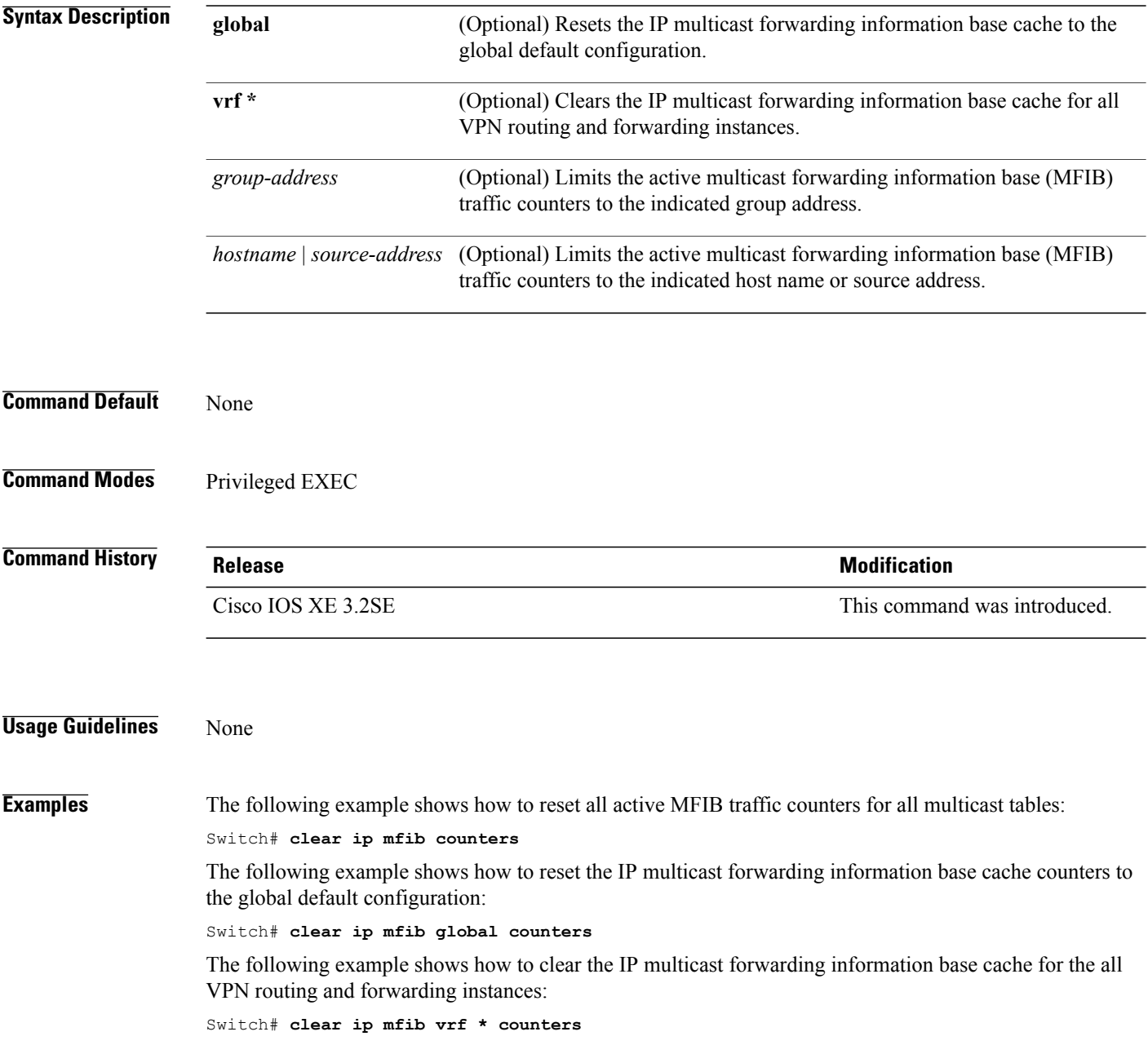

### <span id="page-4-0"></span>**clear ip mroute**

To delete entries from the IP multicast routing table, use the **clear ip mroute** privileged EXEC command.

**clear ip mroute** [**vrf** *vrf-name*]{**\*** | *ip-address* | *group-address*}[*hostname* | *source-address*]

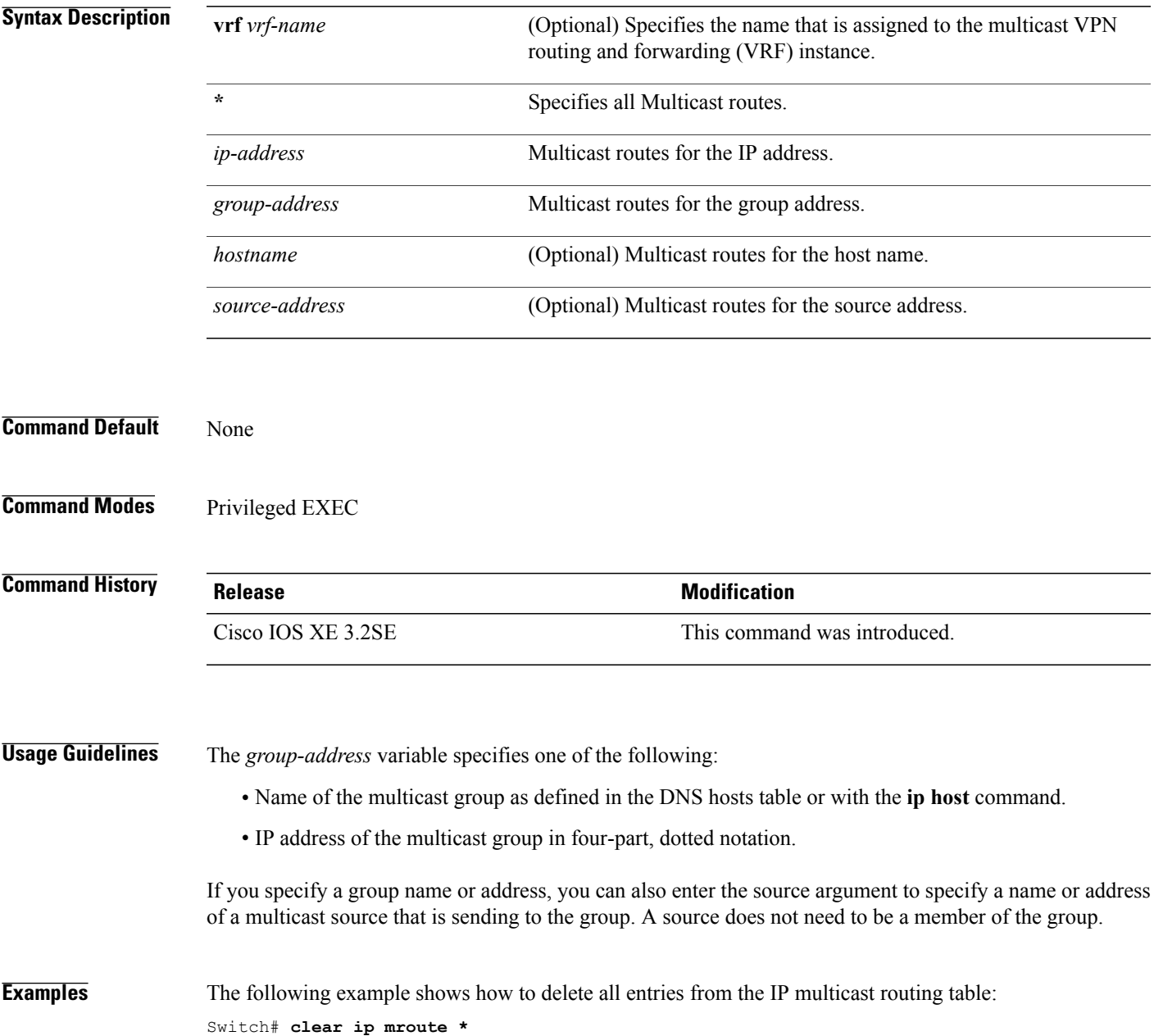

The following example shows how to delete all sources on the 228.3.0.0 subnet that are sending to the multicast group 224.2.205.42 from the IP multicast routing table. This example shows how to delete all sources on network 228.3, not individual sources:

Switch# **clear ip mroute 224.2.205.42 228.3.0.0**

#### <span id="page-6-0"></span>**ip igmp filter**

To control whether or not all hosts on a Layer 2 interface can join one or more IP multicast groups by applying an Internet Group Management Protocol (IGMP) profile to the interface, use the **ip igmp filter** interface configuration command on the switch stack or on a standalone switch. To remove the specified profile from the interface, use the **no** form of this command.

**ip igmp filter** *profile number*

**no ip igmp filter**

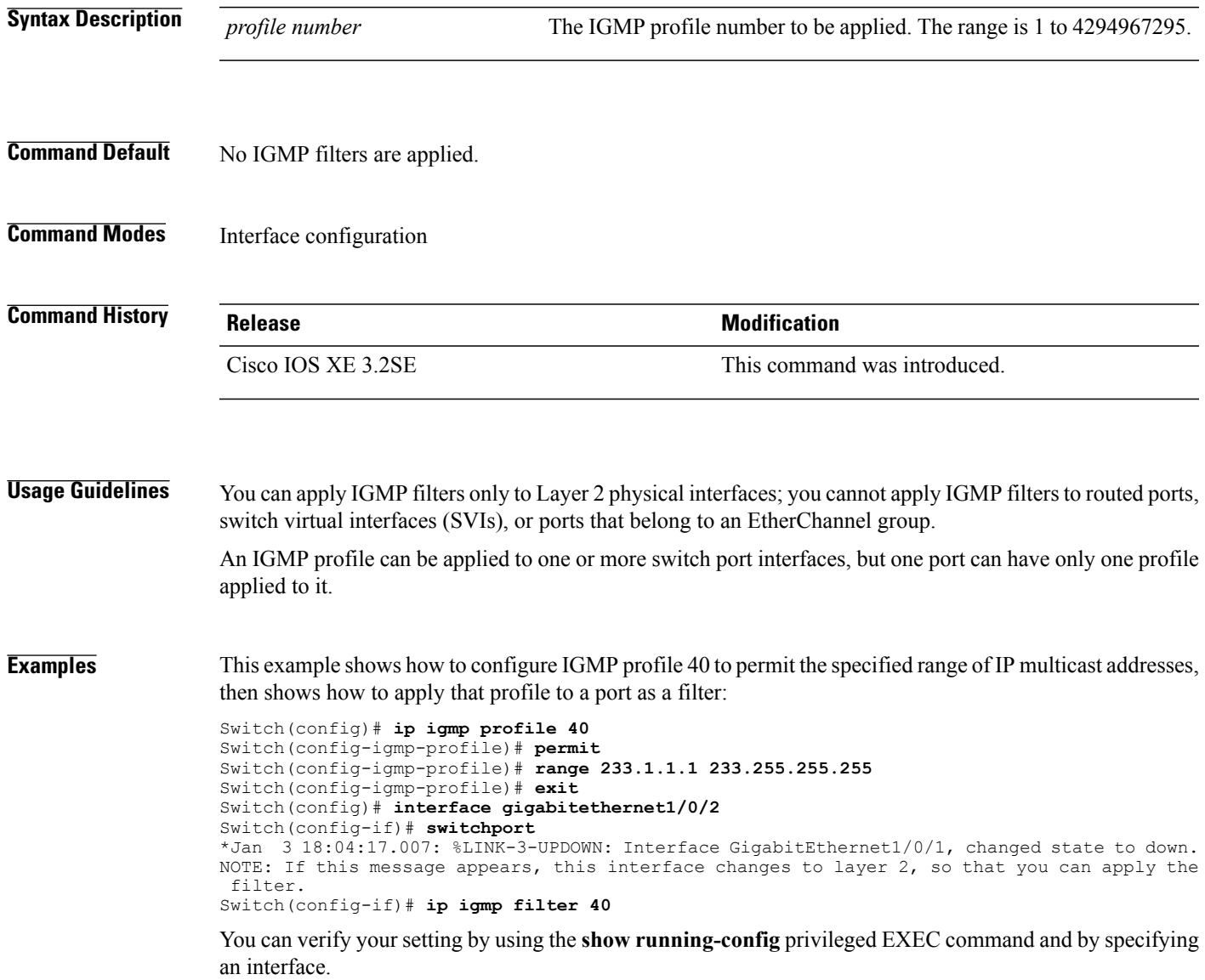

#### <span id="page-7-0"></span>**ip igmp max-groups**

To set the maximum number of Internet Group Management Protocol (IGMP) groups that a Layer 2 interface can join or to configure the IGMP throttling action when the maximum number of entries is in the forwarding table, use the **ip igmp max-groups** interface configuration command on the switch stack or on a standalone switch. To set the maximum back to the default, which is to have no maximum limit, or to return to the default throttling action, which is to drop the report, use the **no** form of this command.

**ip igmp max-groups** {*max number* | **action** { **deny** | **replace**}}

**no ip igmp max-groups** {*max number* | **action**}

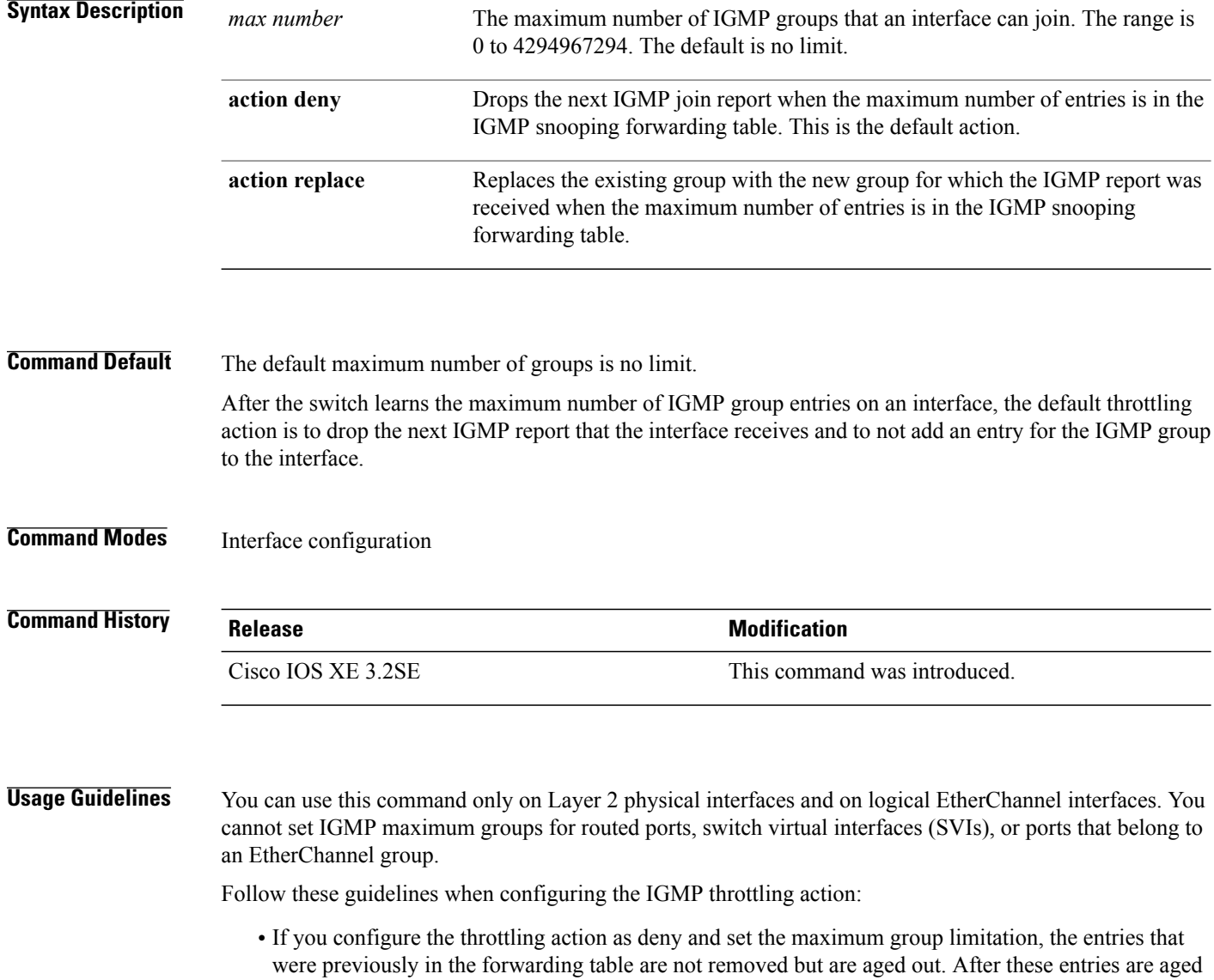

out, when the maximum number of entries is in the forwarding table, the switch drops the next IGMP report received on the interface.

- If you configure the throttling action as replace and set the maximum group limitation, the entries that were previously in the forwarding table are removed. When the maximum number of entries is in the forwarding table, the switch replaces a randomly selected multicast entry with the received IGMPreport.
- When the maximum group limitation isset to the default (no maximum), entering the **ipigmp max-groups {deny | replace}** command has no effect.

**Examples** This example shows how to limit to 25 the number of IGMP groups that a port can join:

Switch(config)# **interface gigabitethernet1/0/2** Switch(config-if)# **ip igmp max-groups 25**

This example shows how to configure the switch to replace the existing group with the new group for which the IGMP report was received when the maximum number of entries is in the forwarding table:

```
Switch(config)# interface gigabitethernet2/0/1
Switch(config-if)# ip igmp max-groups action replace
```
You can verify your setting by using the **show running-config** privileged EXEC command and by specifying an interface.

### <span id="page-9-0"></span>**ip igmp profile**

To create an Internet Group Management Protocol (IGMP) profile and enter IGMP profile configuration mode, use the **ip igmp profile** global configuration command on the switch stack or on a standalone switch. From this mode, you can specify the configuration of the IGMP profile to be used for filtering IGMP membership reports from a switch port. To delete the IGMP profile, use the **no** form of this command.

**ip igmp profile** *profile number*

**no ip igmp profile** *profile number*

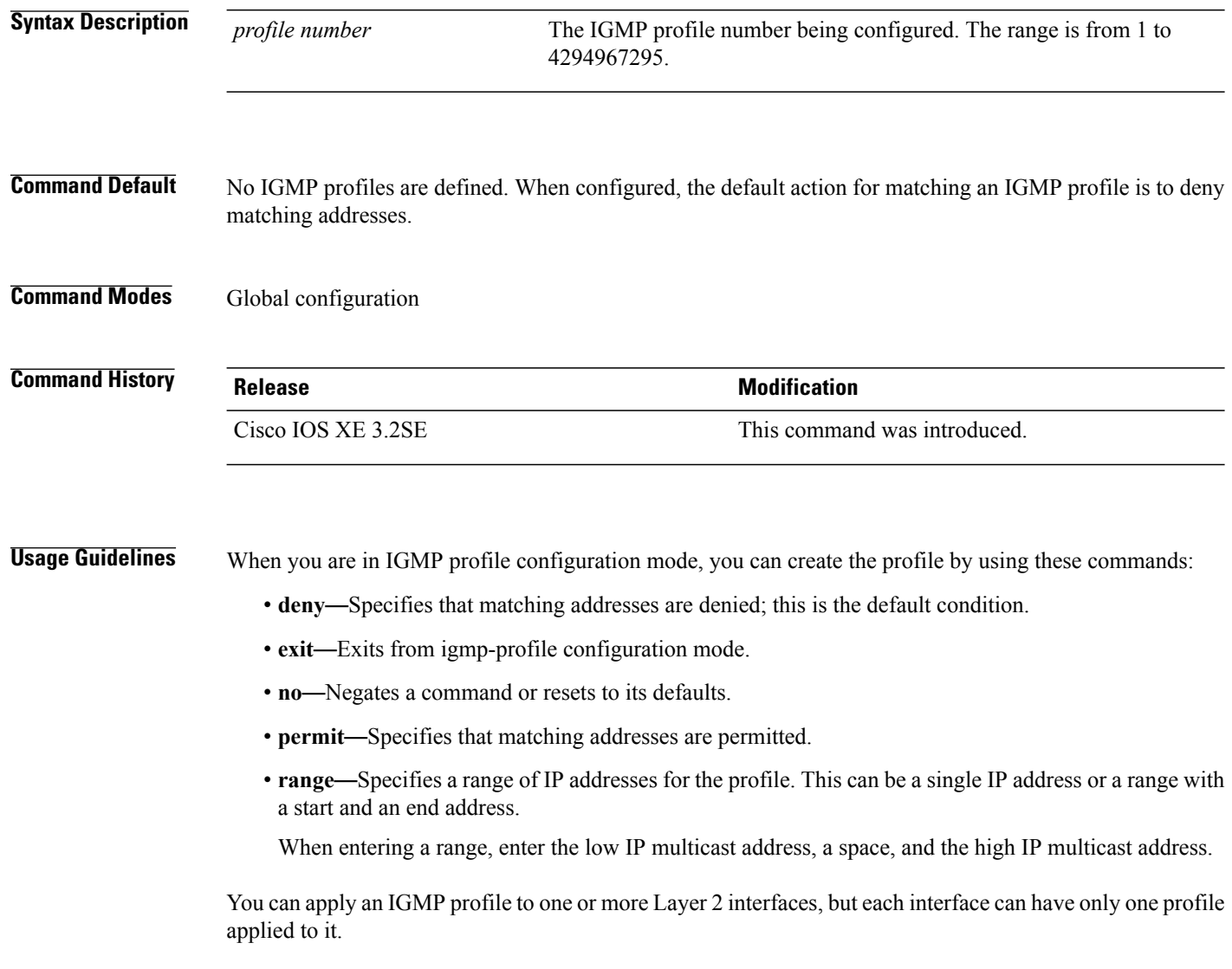

**Examples** This example shows how to configure IGMP profile 40 that permits the specified range of IP multicast addresses:

```
Switch(config)# ip igmp profile 40
Switch(config-igmp-profile)# permit
Switch(config-igmp-profile)# range 233.1.1.1 233.255.255.255
```
You can verify your settings by using the **show ip igmp profile** privileged EXEC command.

#### <span id="page-11-0"></span>**ip igmp snooping**

To globally enable Internet Group Management Protocol (IGMP) snooping on the switch or to enable it on a per-VLAN basis, use the **ip igmp snooping** global configuration command on the switch stack or on a standalone switch. To return to the default setting, use the **no** form of this command.

**ip igmp snooping** [**vlan** *vlan-id*]

**no ip igmp snooping** [**vlan** *vlan-id*]

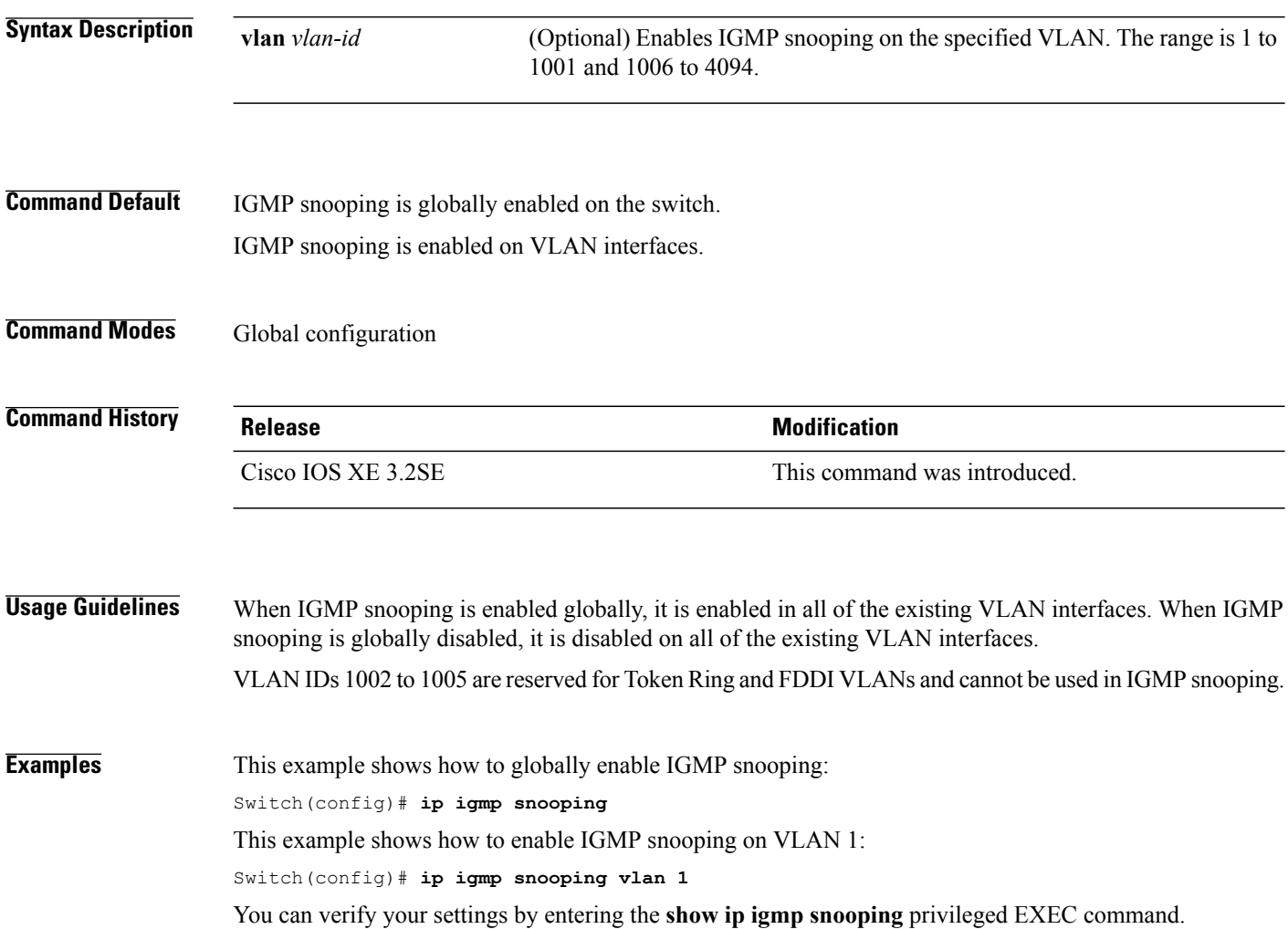

#### <span id="page-12-0"></span>**ip igmp snooping last-member-query-count**

To configure how often Internet Group Management Protocol (IGMP) snooping will send query messages in response to receiving an IGMP leave message, use the **ip igmp snooping last-member-query-count** command in global configuration mode. To set *count* to the default value, use the **no** form of the command.

**ip igmp snooping** [**vlan** *vlan-id*] **last-member-query-count** *count*

**no ip igmp snooping** [**vlan** *vlan-id*] **last-member-query-count** *count*

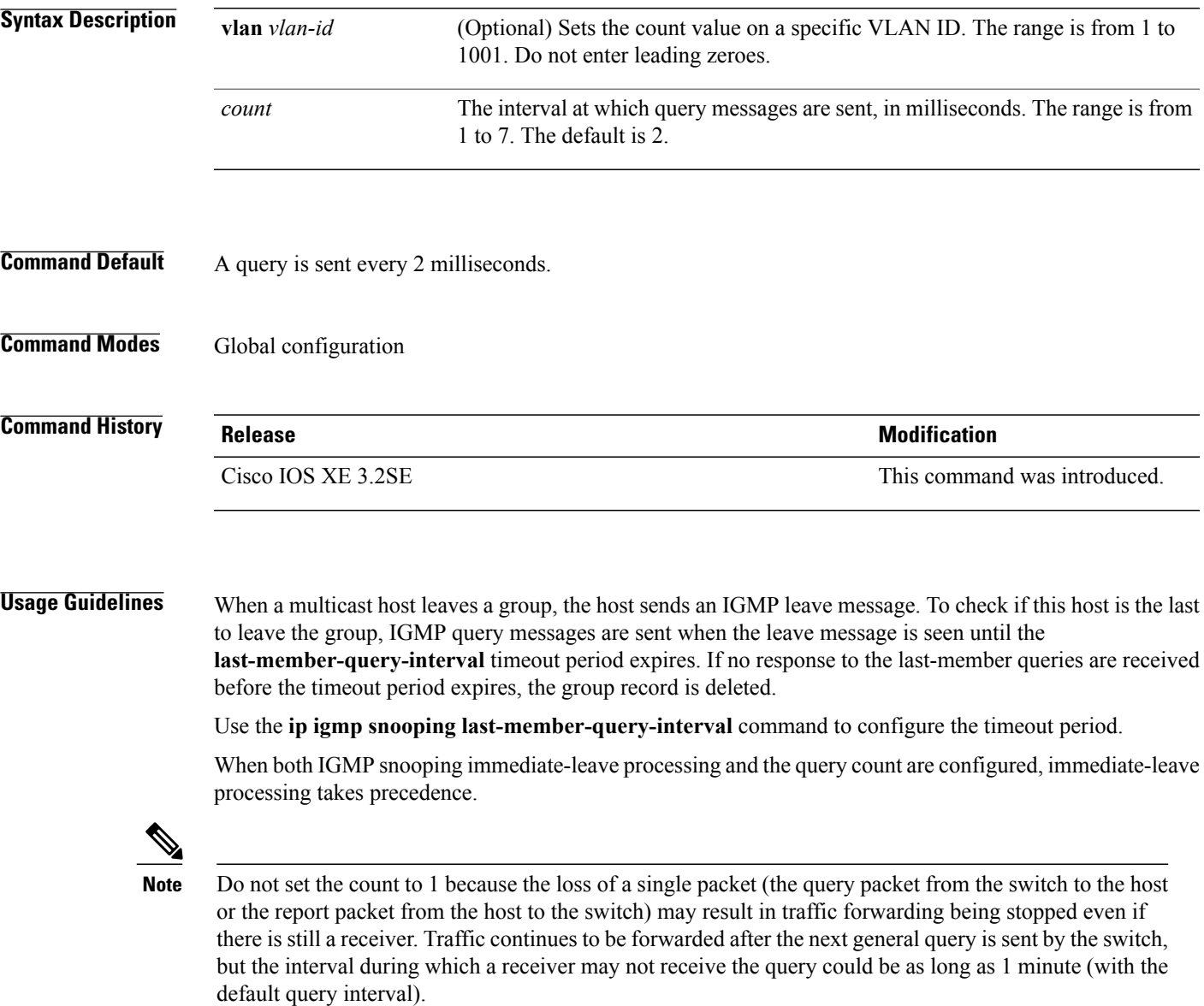

The leave latency in Cisco IOS software may increase by up to one last-member-query-interval (LMQI) value when the switch is processing more than one leave within an LMQI. In this case, the average leave latency is

determined by the (count +  $0.5$ ) \* LMQI. The result is that the default leave latency can range from 2.0 to 3.0 seconds with an average of 2.5 seconds under a higher load of IGMP leave processing. The leave latency under load for the minimum LMQI value of 100 milliseconds and a count of 1 is from 100 to 200 milliseconds, with an average of 150 milliseconds. This is done to limit the impact of higher rates of IGMP leave messages.

#### **Examples** The following example sets the last member query count to 5:

Switch(config)# **ip igmp snooping last-member-query-count 5**

#### <span id="page-14-0"></span>**ip igmp snooping querier**

To globally enable the Internet Group Management Protocol (IGMP) querier function in Layer 2 networks, use the **ipigmpsnoopingquerier** global configuration command. Use the command with keywordsto enable and configure the IGMP querier feature on a VLAN interface. To return to the default settings, use the **no** form of this command.

**ip igmp snooping** [**vlan** *vlan-id*] **querier** [**address** *ip-address* | **max-response-time** *response-time* | **query-interval** *interval-count* | **tcn query** {**count** *count* | **interval** *interval*} | **timer expiry** *expiry-time* | **version** *version*]

**no ip igmp snooping** [**vlan** *vlan-id*] **querier** [**address** | **max-response-time** | **query-interval** | **tcn query** {**count** | **interval**} | **timer expiry** | **version**]

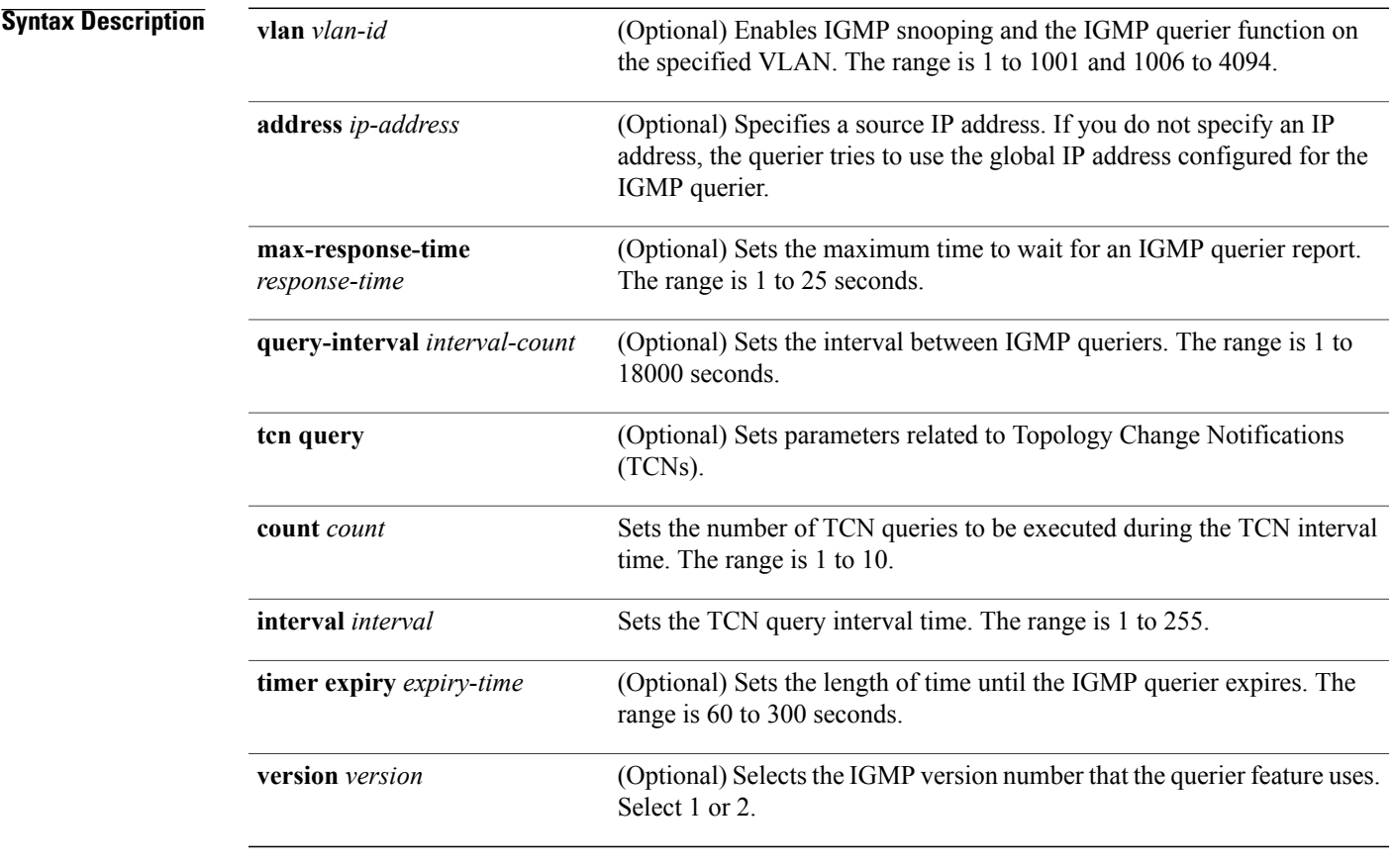

**Command Default** The IGMP snooping querier feature is globally disabled on the switch. When enabled, the IGMP snooping querier disables itself if it detects IGMP traffic from a multicast router.

**Command Modes** Global configuration

H

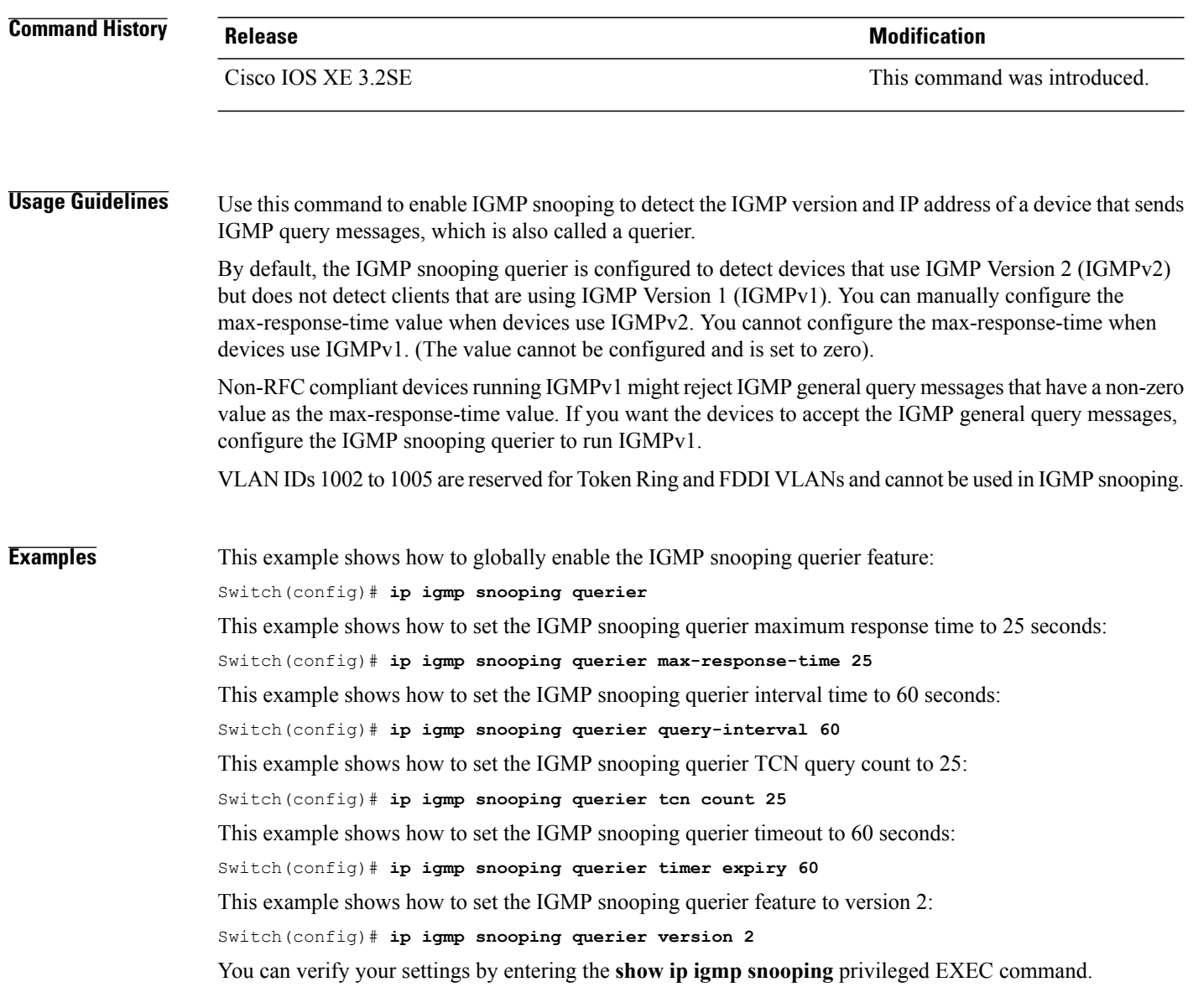

#### <span id="page-16-0"></span>**ip igmp snooping report-suppression**

To enable Internet Group Management Protocol (IGMP) report suppression, use the **ip igmp snooping report-suppression** global configuration command on the switch stack or on a standalone switch. To disable IGMPreportsuppression and to forward all IGMPreportsto multicast routers, use the**no** form of this command.

**ip igmp snooping report-suppression no ip igmp snooping report-suppression**

- **Syntax Description** This command has no arguments or keywords.
- **Command Default** IGMP report suppression is enabled.
- **Command Modes** Global configuration

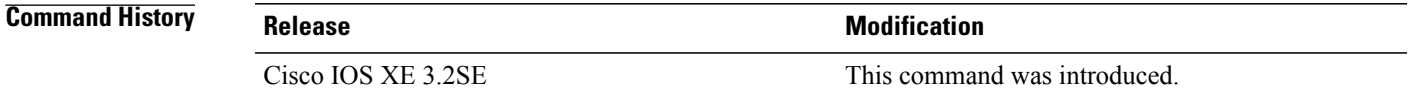

#### **Usage Guidelines** IGMP report suppression is supported only when the multicast query has IGMPv1 and IGMPv2 reports. This feature is not supported when the query includes IGMPv3 reports.

The switch uses IGMP report suppression to forward only one IGMP report per multicast router query to multicast devices. When IGMP report suppression is enabled (the default), the switch sends the first IGMP report from all hosts for a group to all the multicast routers. The switch does not send the remaining IGMP reports for the group to the multicast routers. This feature prevents duplicate reports from being sent to the multicast devices.

If the multicast router query includes requests only for IGMPv1 and IGMPv2 reports, the switch forwards only the first IGMPv1 or IGMPv2 report from all hosts for a group to all of the multicast routers. If the multicast router query also includes requests for IGMPv3 reports, the switch forwards all IGMPv1, IGMPv2, and IGMPv3 reports for a group to the multicast devices.

If you disable IGMP report suppression by entering the **no ip igmp snooping report-suppression** command, all IGMP reports are forwarded to all of the multicast routers.

#### **Examples** This example shows how to disable report suppression: Switch(config)# **no ip igmp snooping report-suppression** You can verify your settings by entering the **show ip igmp snooping** privileged EXEC command.

## <span id="page-17-0"></span>**ip igmp snooping vlan mrouter**

To add a multicast router port, use the **ip igmp snooping mrouter** global configuration command on the switch stack or on a standalone switch. To return to the default settings, use the **no** form of this command.

**ip igmp snooping vlan** *vlan-id* **mrouter** {**interface** *interface-id*} **no ip igmp snooping vlan** *vlan-id* **mrouter** {**interface** *interface-id*}

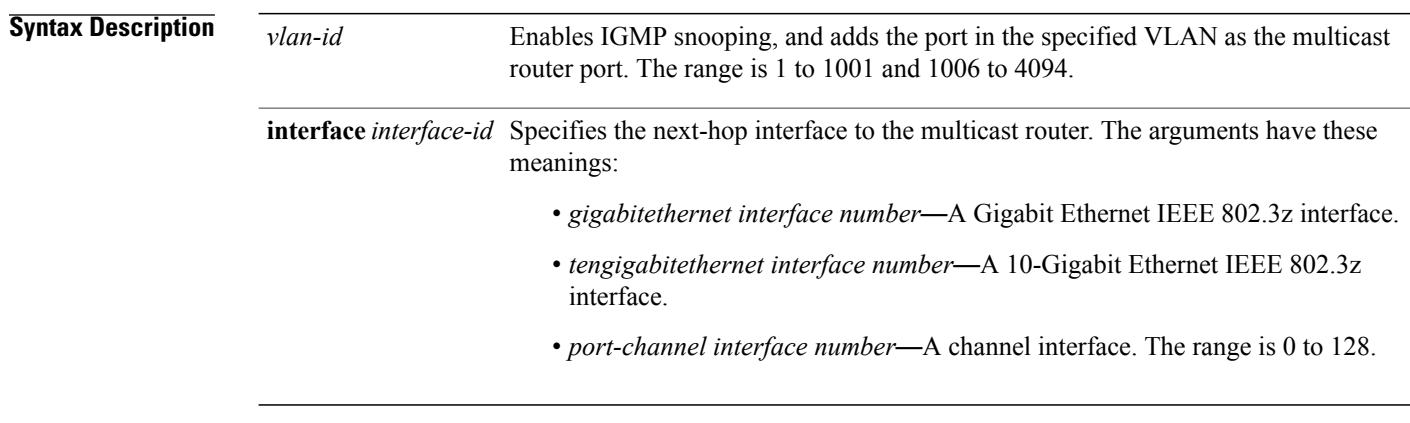

**Command Default** By default, there are no multicast router ports.

**Command Modes** Global configuration

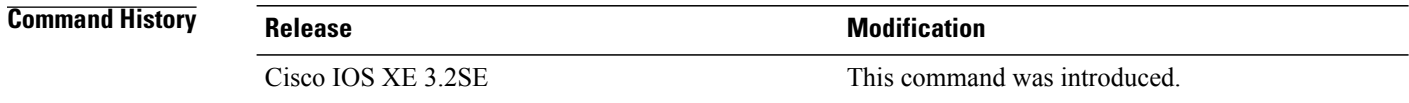

**Usage Guidelines** VLAN IDs 1002 to 1005 are reserved for Token Ring and FDDI VLANs and cannot be used in IGMP snooping. The configuration is saved in NVRAM.

**Examples** This example shows how to configure a port as a multicast router port: Switch(config)# **ip igmp snooping vlan 1 mrouter interface gigabitethernet1/0/2** You can verify your settings by entering the **show ip igmp snooping** privileged EXEC command.

# <span id="page-18-0"></span>**ip igmp snooping vlan static**

To enable Internet Group Management Protocol (IGMP) snooping and to statically add a Layer 2 port as a member of a multicast group, use the **ip igmp snooping vlan static** global configuration command on the switch stack or on a standalone switch. Use the**no** form of this command to remove portsspecified as members of a static multicast group.

**ip igmp snooping vlan** *vlan-id* **static** *ip-address* **interface** *interface-id*

**no ip igmp snooping vlan** *vlan-id* **static** *ip-address* **interface** *interface-id*

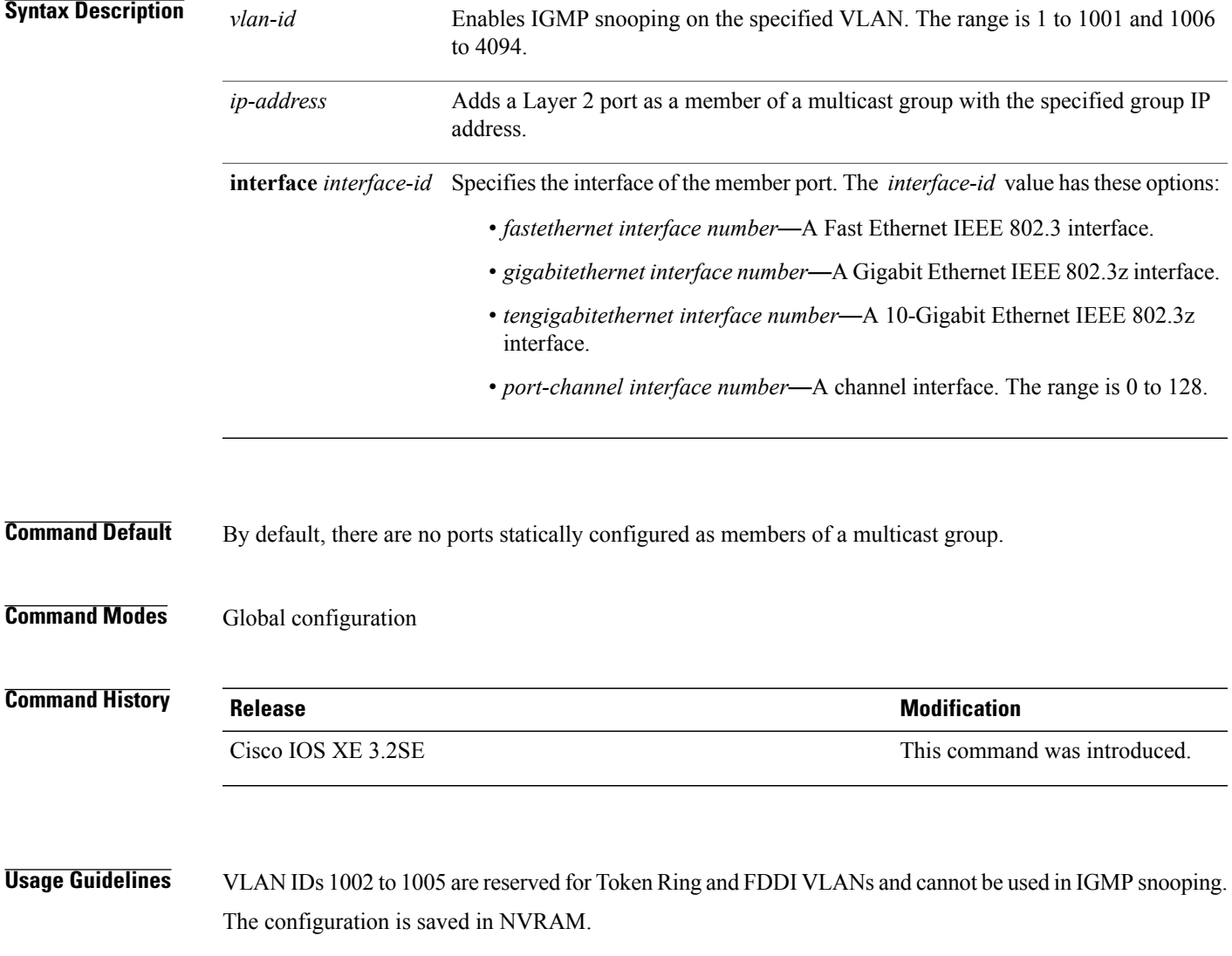

**Examples** This example shows how to statically configure a host on an interface:

Switch(config)# **ip igmp snooping vlan 1 static 224.2.4.12 interface gigabitEthernet1/0/1** Configuring port gigabitethernet1/0/1 on group 224.2.4.12

You can verify your settings by entering the **show ip igmp snooping** privileged EXEC command.

#### <span id="page-20-0"></span>**ip multicast auto-enable**

To support authentication, authorization, and accounting (AAA) enabling of IP multicast, use the **ip multicast auto-enable** command. This command allows multicast routing to be enabled dynamically on dialup interfaces using AAA attributes from a RADIUS server. To disable IP multicast for AAA, use the **no** form of the command.

**ip multicast auto-enable**

**no ip multicast auto-enable**

- **Syntax Description** This command has no arguments or keywords.
- **Command Default** None
- **Command Modes** Global configuration

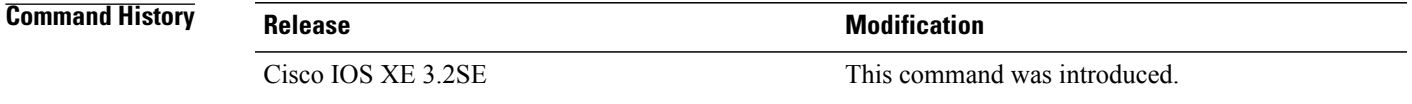

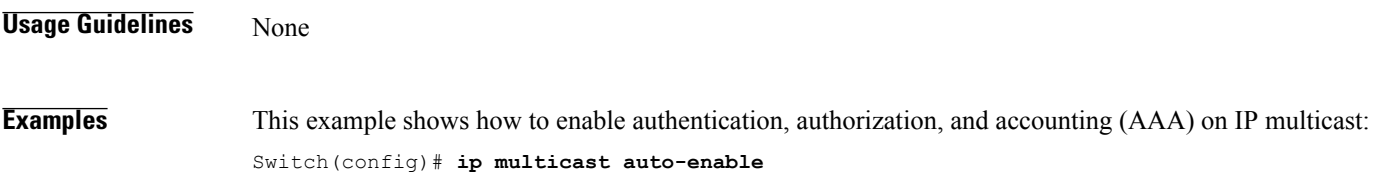

### <span id="page-21-0"></span>**ip multicast vlan**

To configure IP multicast on a single VLAN, use the **ip multicast vlan** command in global configuration mode. To remove the VLAN from the WLAN, use the **no** form of the command.

**ip multicast vlan** {*vlan-name* | *vlan-id*}

**no ip multicast vlan**{*vlan-name* | *vlan-id*}

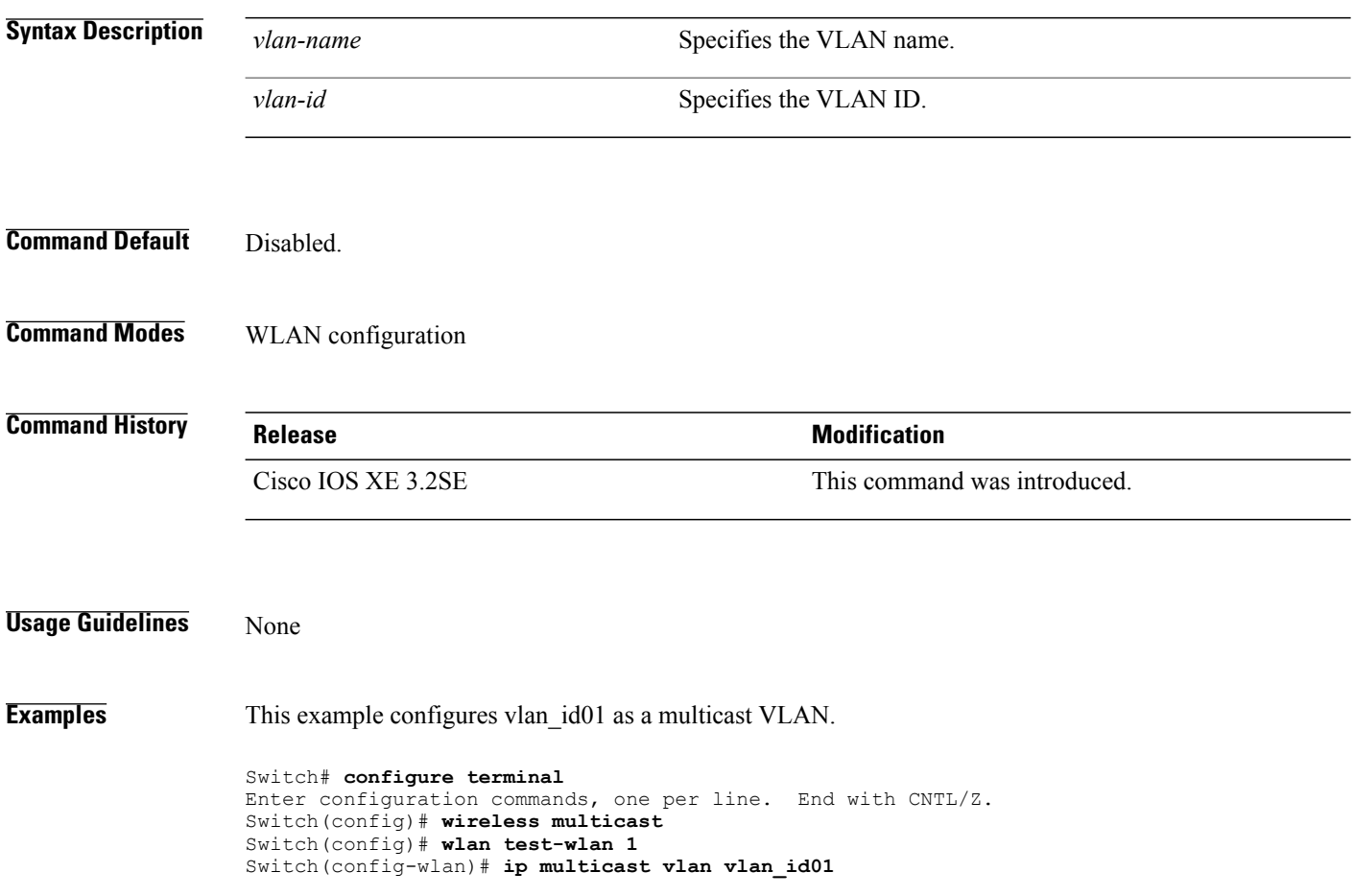

### <span id="page-22-0"></span>**ip pim accept-register**

To configure a candidate rendezvous point (RP) switch to filter Protocol Independent Multicast (PIM) register messages, use the **ip pim accept-register** command in global configuration mode. To disable this function, use the **no** form of this command.

**ip pim** [**vrf** *vrf-name* ] **accept-register** {**list** *access-list*}

**no ip pim** [**vrf** *vrf-name* ] **accept-register**

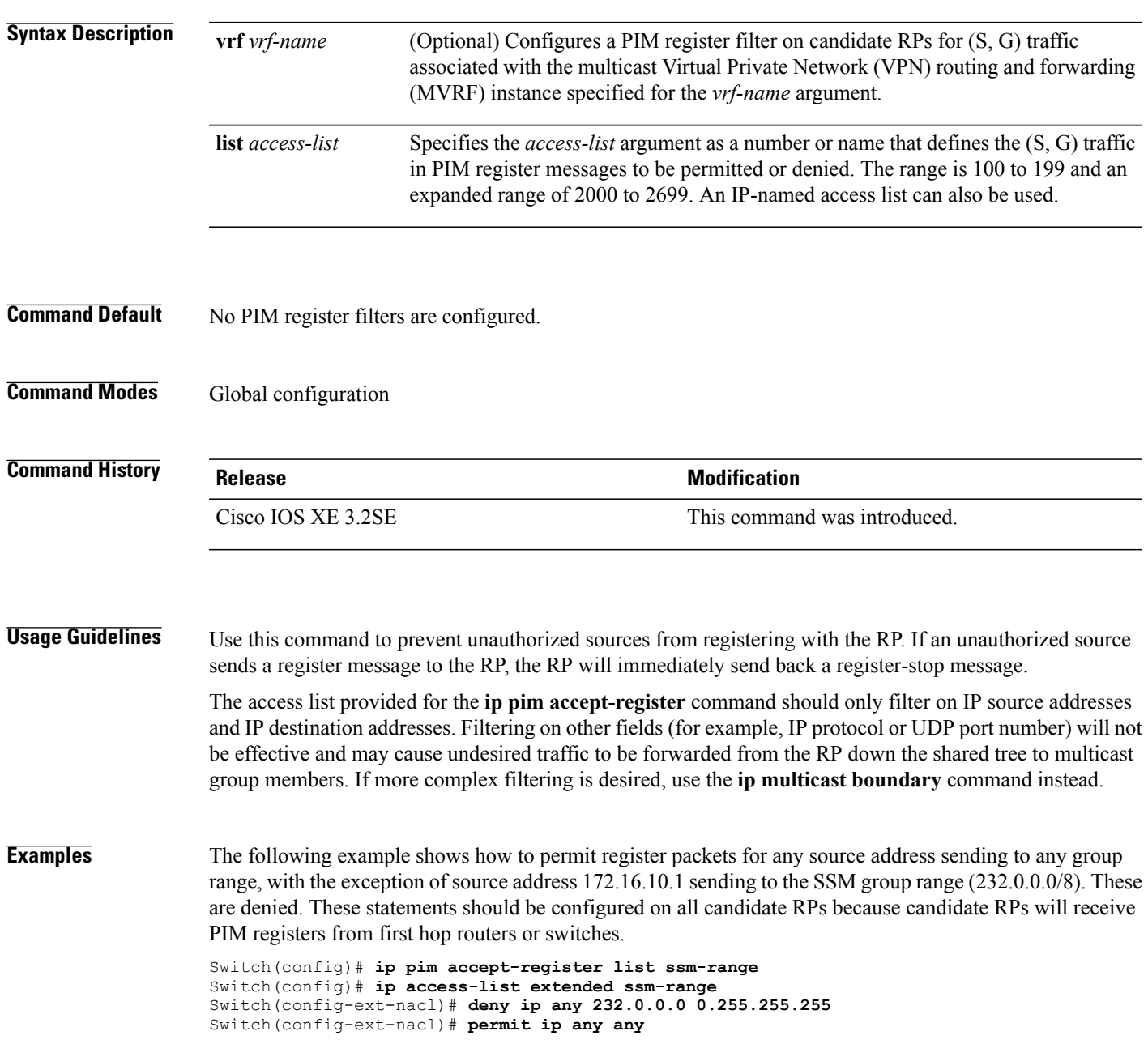

### <span id="page-23-0"></span>**ip pim bsr-candidate**

To configure the switch to be a candidate BSR, use the **ippim bsr-candidate** command in global configuration mode. To remove the switch as a candidate BSR, use the **no** form of this command.

**ip pim** [**vrf** *vrf-name*] **bsr-candidate** *interface-id* [*hash-mask-length*] [*priority*]

**no ip pim** [**vrf** *vrf-name*] **bsr-candidate**

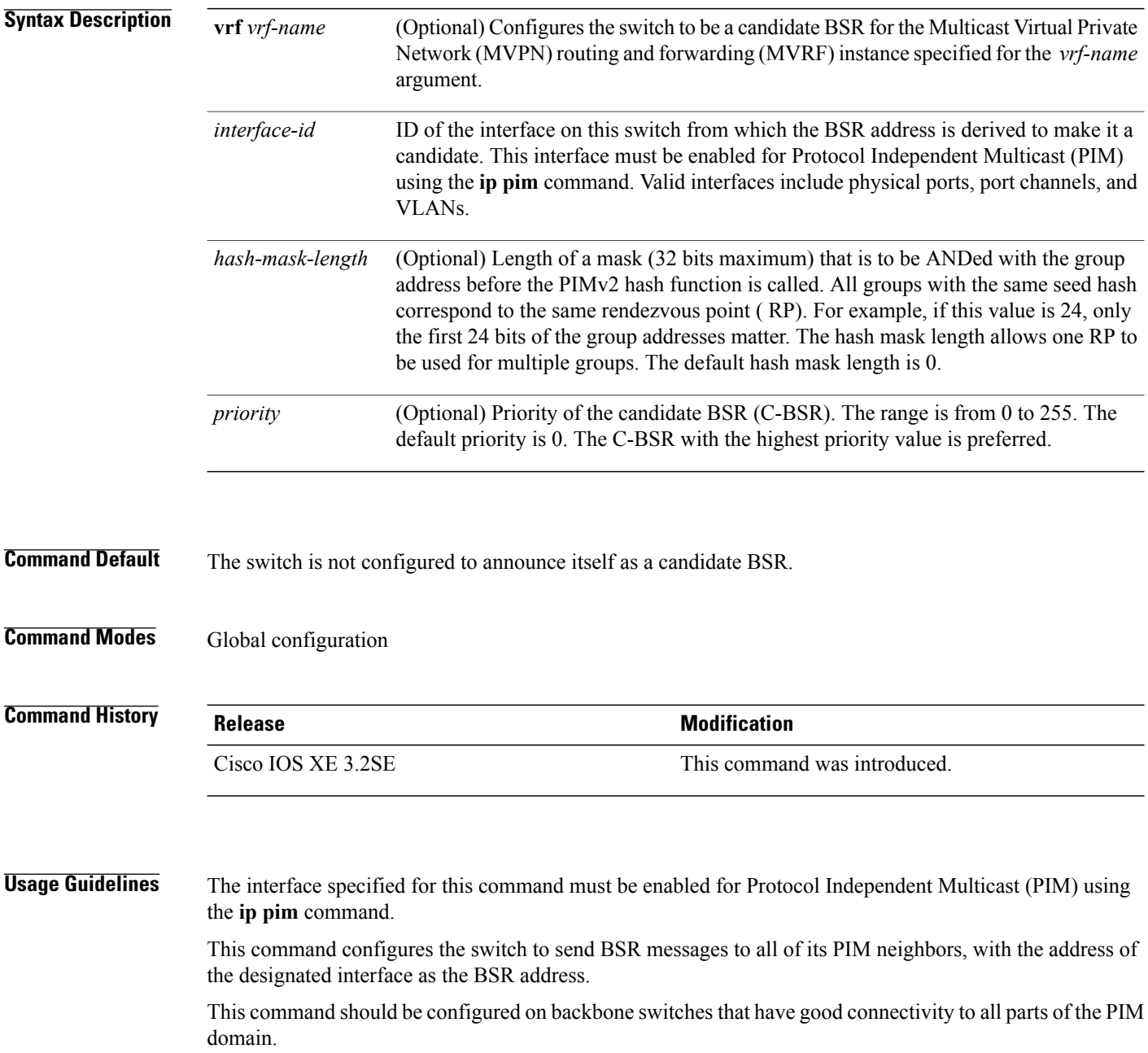

The BSR mechanism is specified in RFC 2362. Candidate RP (C-RP) switches unicast C-RP advertisement packets to the BSR. The BSR then aggregates these advertisements in BSR messages, which it regularly multicasts with a TTL of 1 to the ALL-PIM-ROUTERS group address, 224.0.0.13. The multicasting of these messages is handled by hop-by-hop RPF flooding; so no preexisting IP multicast routing setup is required (unlike with AutoRP). In addition, the BSR does not preselect the designated RP for a particular group range (unlike AutoRP); instead, each switch that receives BSR messages will elect RPs for group ranges based on the information in the BSR messages.

Cisco switches always accept and process BSR messages. There is no command to disable this function.

Cisco switches perform the following steps to determine which C-RP is used for a group:

- A longest match lookup is performed on the group prefix that is announced by the BSR C-RPs.
- If more than one BSR-learned C-RP are found by the longest match lookup, the C-RP with the lowest priority (configured with the **ip pim rp-candidate** command) is preferred.
- If more than one BSR-learned C-RP have the same priority, the BSR hash function is used to select the RP for a group.
- If more than one BSR-learned C-RP return the same hash value derived from the BSR hash function, the BSR C-RP with the highest IP address is preferred.

**Examples** The following example shows how to configure the IP address of the switch on Gigabit Ethernet interface 1/0/0 to be a BSR C-RP with a hash mask length of 0 and a priority of 192:

Switch(config)# **ip pim bsr-candidate GigabitEthernet1/0/1 0 192**

### <span id="page-25-0"></span>**ip pim rp-candidate**

To configure the switch to advertise itself to the BSR as a Protocol Independent Multicast (PIM) Version 2 (PIMv2) candidate rendezvous point (C-RP), use the **ip pim rp-candidate** command in global configuration mode. To remove this switch as a C-RP, use the **no** form of this command.

**ip pim** [**vrf** *vrf-name*] **rp-candidate** *interface-id* [**group-list** *access-list-number*]

**no ip pim** [**vrf** *vrf-name*] **rp-candidate** *interface-id* [**group-list** *access-list-number*]

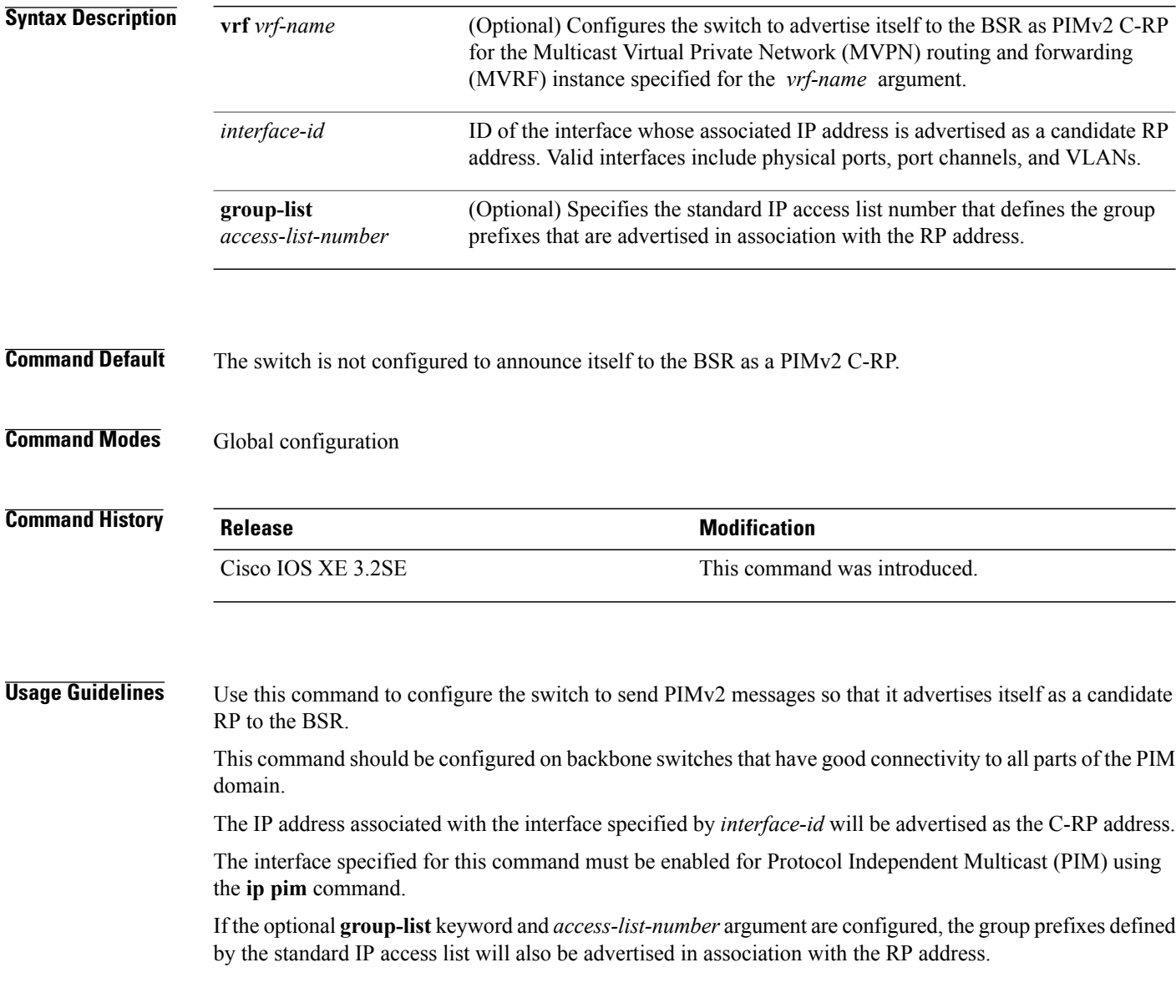

**Examples** The following example shows how to configure the switch to advertise itself as a C-RP to the BSR in its PIM domain. The standard access list number 4 specifies the group prefix associated with the RP that has the address identified by Gigabit Ethernet interface 1/0/1.

Switch(config)# **ip pim rp-candidate GigabitEthernet1/0/1 group-list 4**

### <span id="page-27-0"></span>**ip pim send-rp-announce**

To use Auto-RP to configure groups for which the switch will act as a rendezvous point (RP), use the **ip pim send-rp-announce** command in global configuration mode. To unconfigure this switch as an RP, use the **no** form of this command.

**ippim** [**vrf** *vrf-name*]**send-rp-announce** *interface-id* **scope** *ttl-value* [**group-list** *access-list-number*] [**interval** *seconds*]

**no ip pim** [**vrf** *vrf-name*] **send-rp-announce** *interface-id*

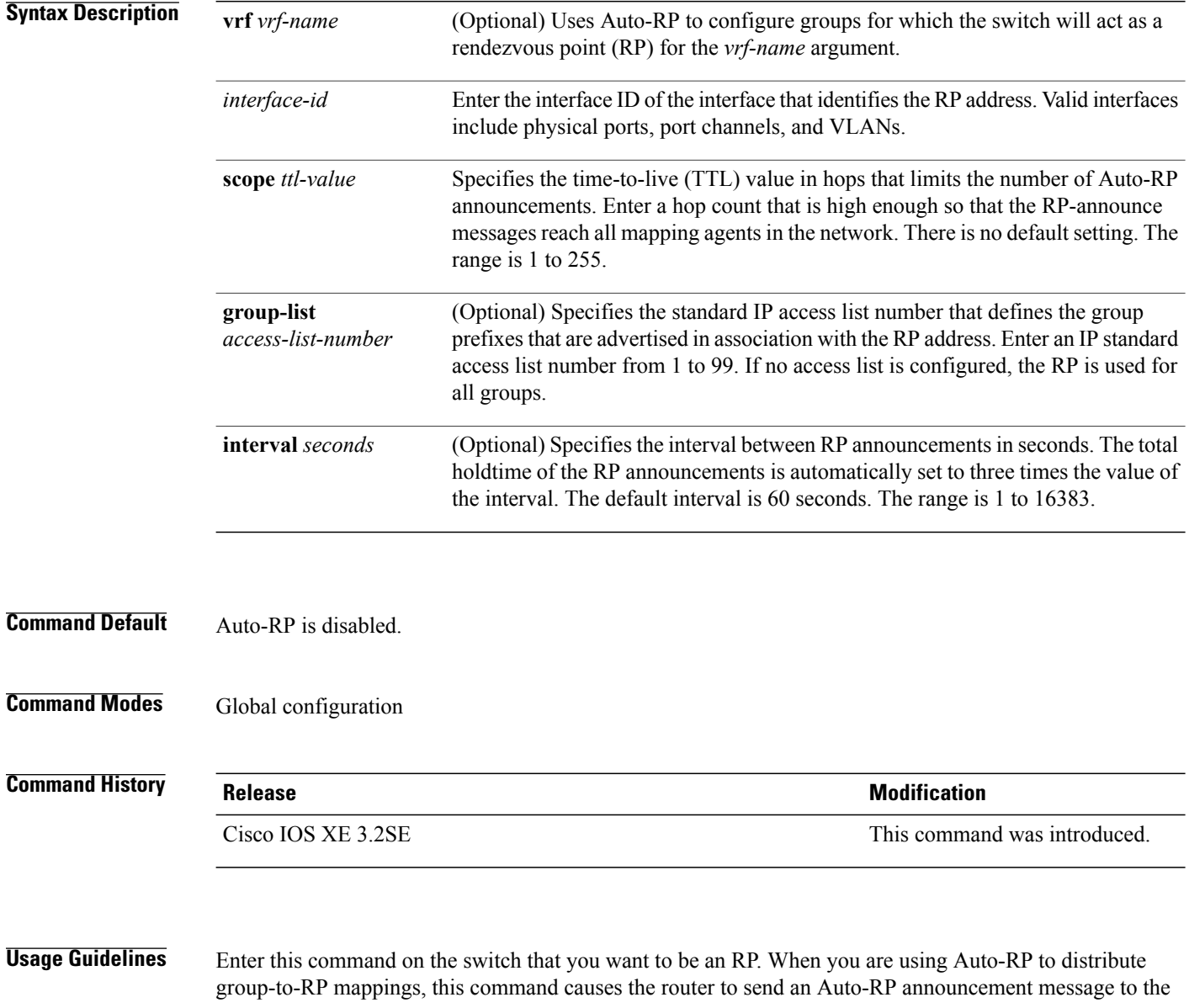

well-known group CISCO-RP-ANNOUNCE (224.0.1.39). This message announces the router as a candidate RP for the groups in the range described by the access list.

**Examples** The following example shows how to configure the switch to send RP announcements out all Protocol Independent Multicast (PIM)-enabled interfaces for a maximum of 31 hops. The IP address by which the switch wants to be identified as RP is the IP address associated with Gigabit Ethernet interface 1/0/1 at an interval of 120 seconds:

> Switch(config)# **ip pim send-rp-announce GigabitEthernet1/0/1 scope 31 group-list 5 interval 120**

### <span id="page-29-0"></span>**ip pim spt-threshold**

To specify the threshold that must be reached before moving to shortest-path tree (spt), use the **ip pim spt-threshold** command in global configuration mode. To remove the threshold, use the **no** form of this command.

**ip pim** {*kbps* | **infinity**} [**group-list** *access-list*]

**no ip pim** {*kbps* | **infinity**} [**group-list** *access-list*]

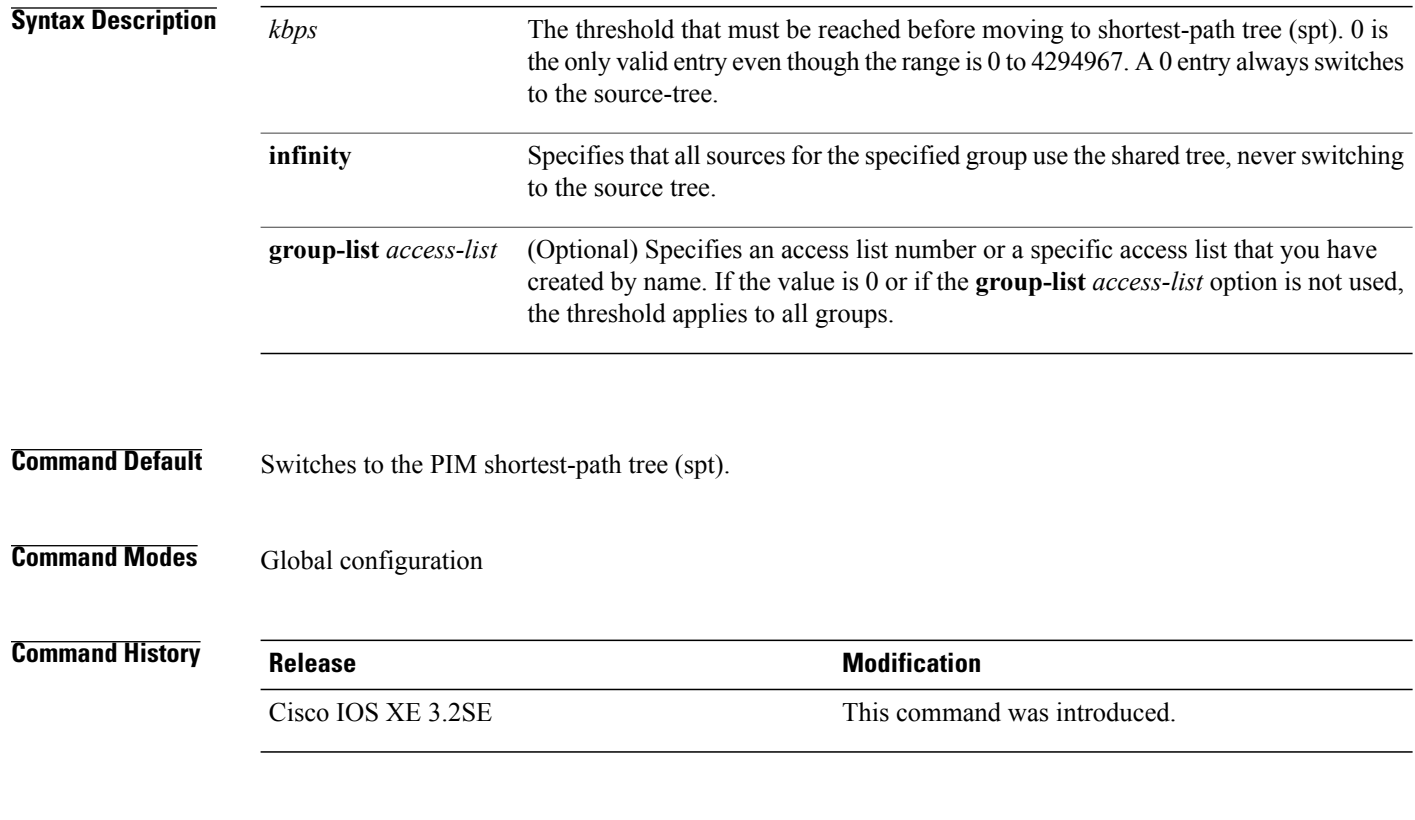

#### **Usage Guidelines** None

#### **Examples** The following example makes all sources for access list 16 use the shared tree: Switch(config)# **ip pim spt-threshold infinity group-list 16**

### <span id="page-30-0"></span>**match message-type**

To set the message type to match for a service list, use the **match message-type** command.

**match message-type** {**announcement| any| query**}

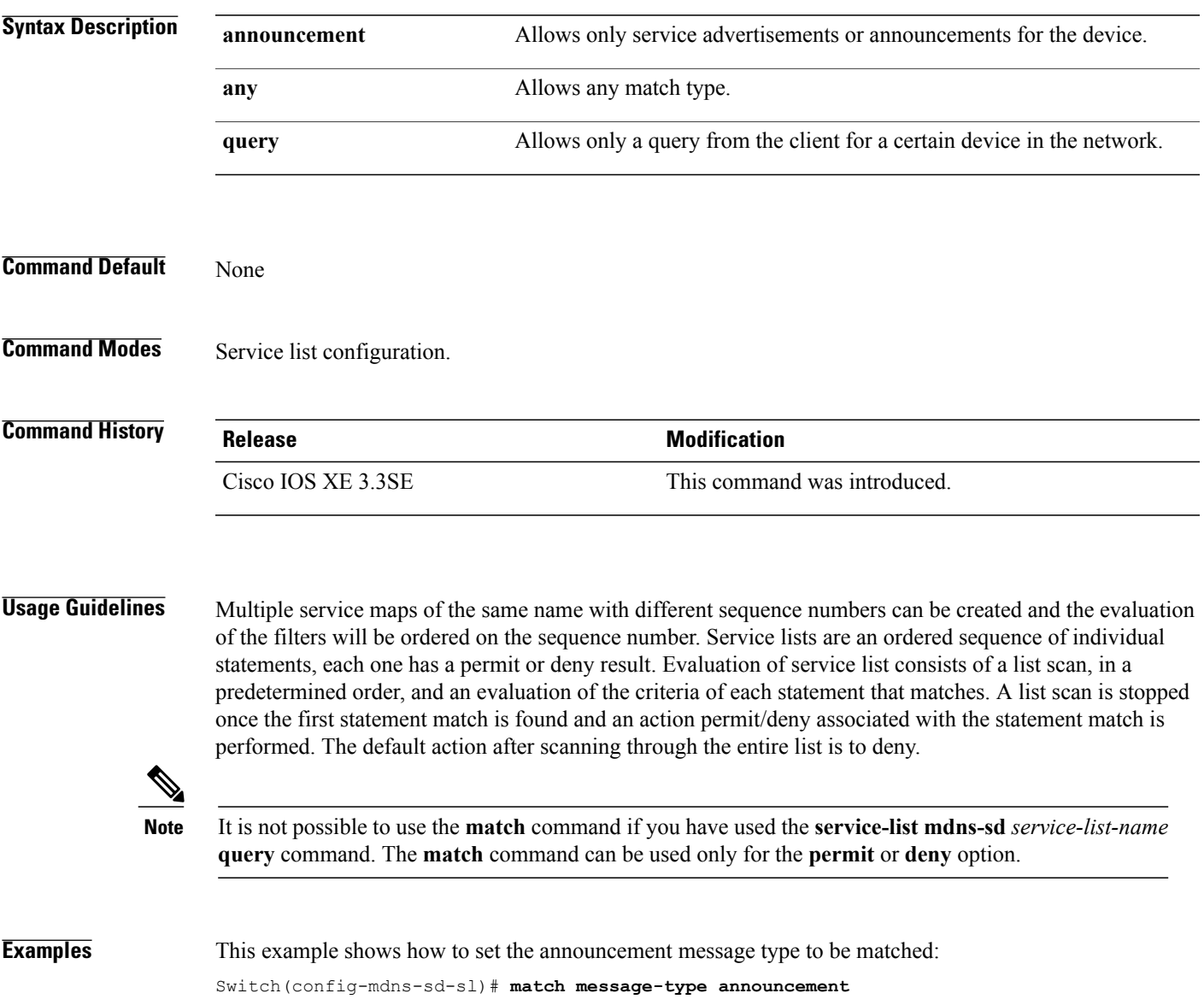

# <span id="page-31-0"></span>**match service-type**

To set the value of the mDNS service type string to match, use the **match service-type** command.

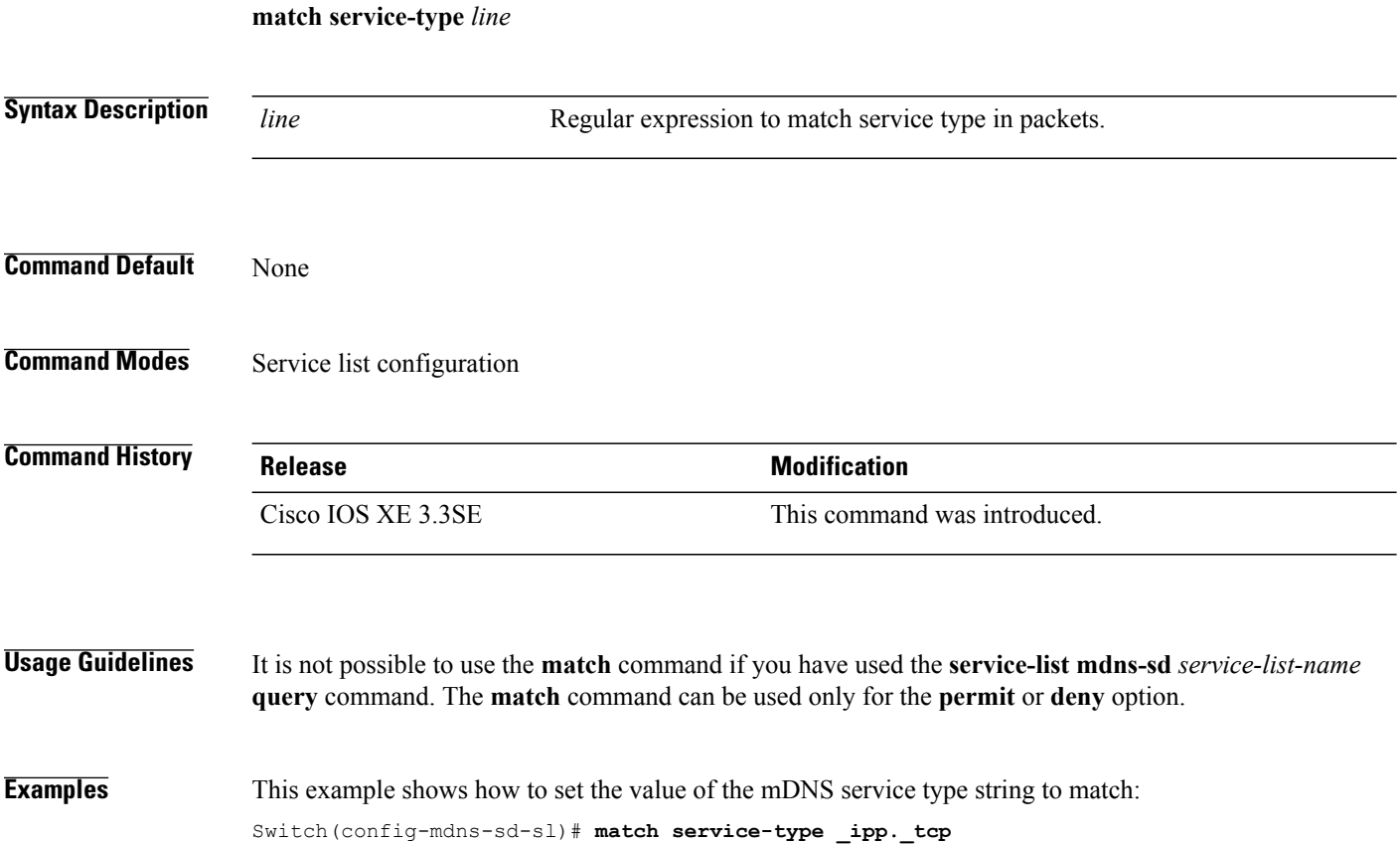

#### <span id="page-32-0"></span>**match service-instance**

To set the service instance to match for a service list, use the **match service-instance** command.

**match servcie-instance** *line*

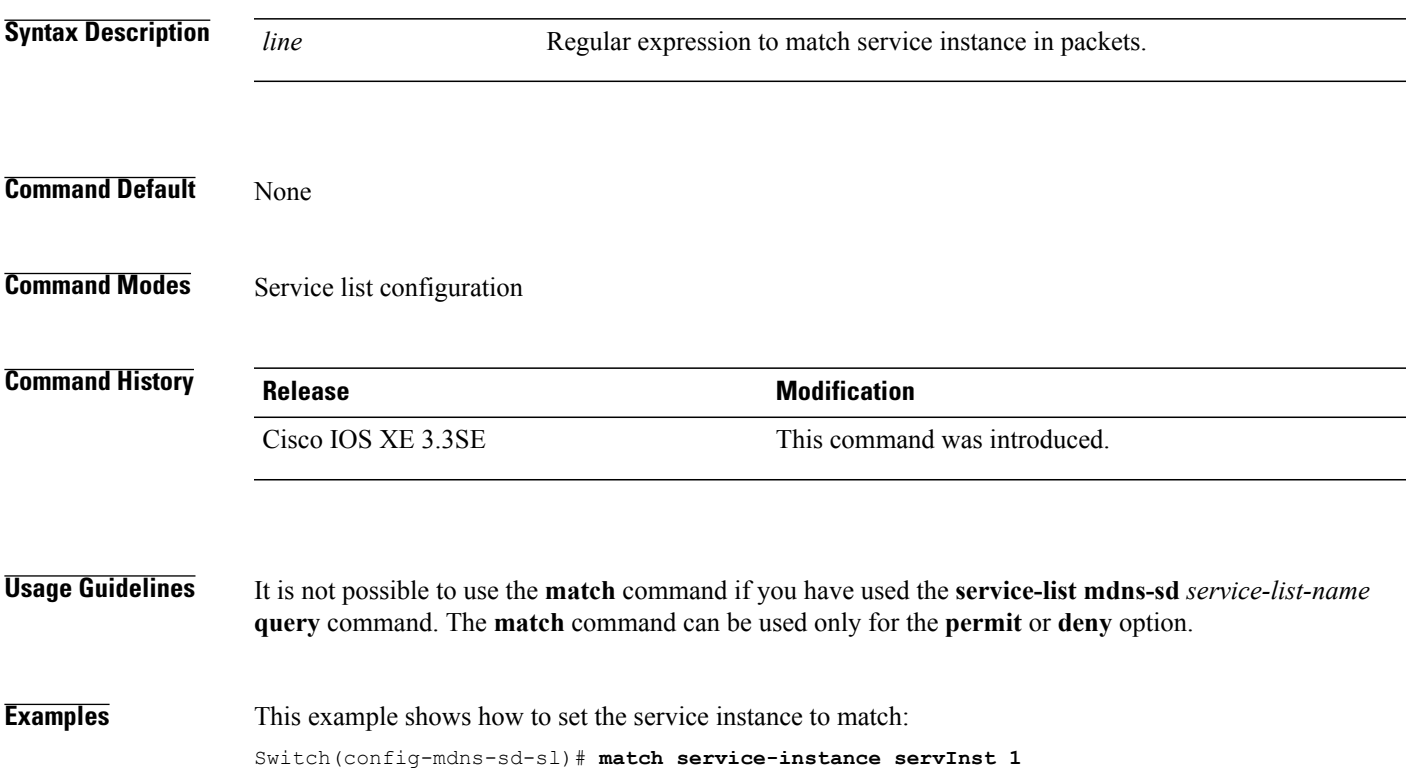

### <span id="page-33-0"></span>**mrinfo**

To query which neighboring multicast routers or multilayer switches are acting as peers, use the **mrinfo** command in user EXEC or privileged EXEC mode.

**mrinfo** [**vrf** *route-name*] [*hostname* | *address*][*interface-id*]

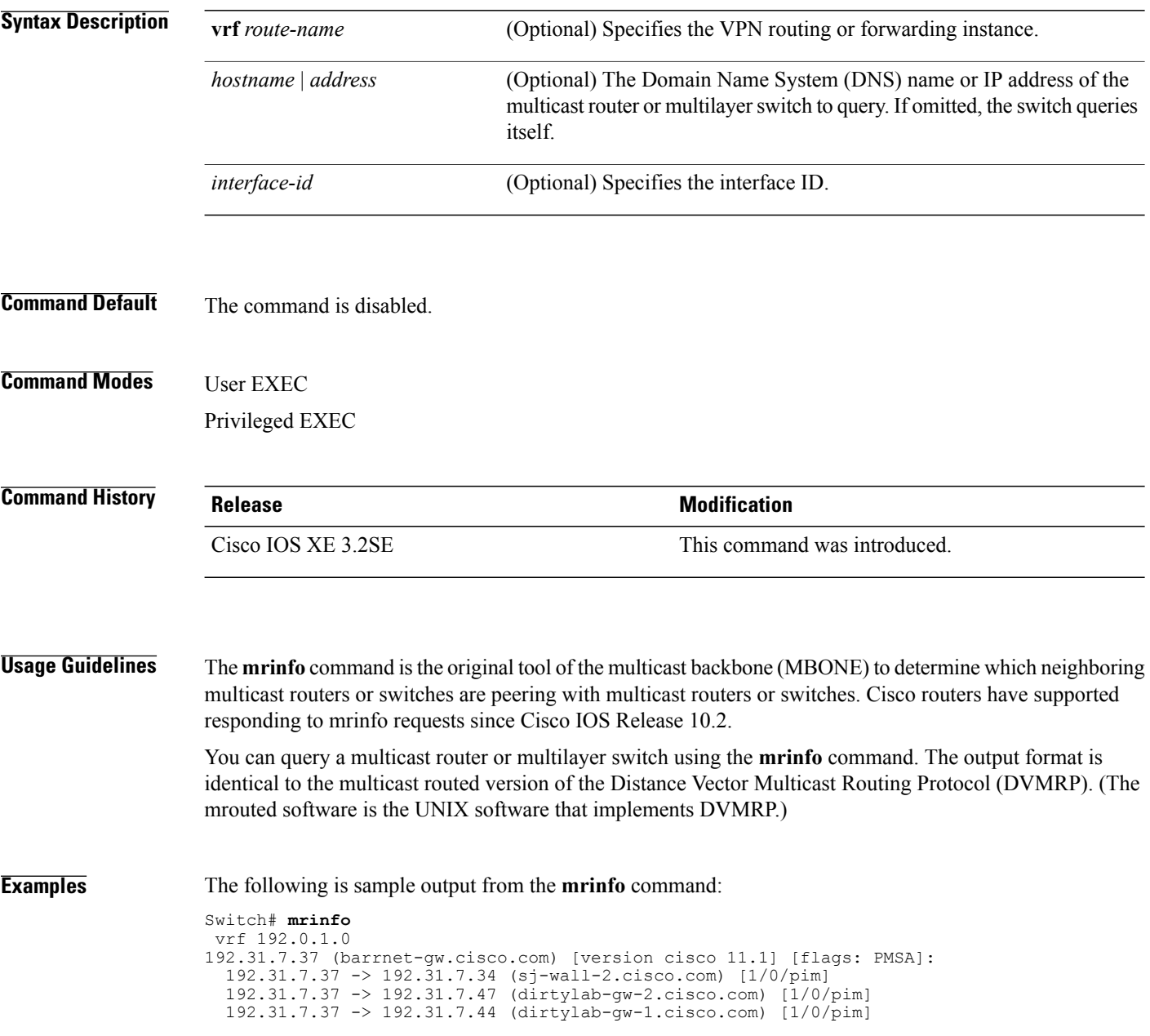

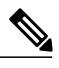

**Note** The flags indicate the following:

- P: prune-capable
- M: mtrace-capable
- S: Simple Network Management Protocol (SNMP)-capable
- A: Auto-Rendezvous Point (RP)-capable

<span id="page-35-0"></span>**redistribute mdns-sd**

# To redistribute services or service announcements across subnets, use the **redistribute mdns-sd** command. To disable redistribution ofservices orservice announcements acrosssubnets, use the**no** form of this command. **redistribute mdns-sd no redistribute mdns-sd** This command has no arguments or keywords. **Command Default** The redistribution of services or service announcements across subnets is disabled. **Command Modes** mDNS configuration **Command History Release Release Release Modification** Cisco IOS XE 3.3SE This command was introduced.

**Usage Guidelines** To redistribute service announcements across interfaces, use the **redistribute mdns-sd** command. This command sends out unsolicited announcements received on one interface to all of the other interfaces. The outgoing announcements are filtered as per the out-service policy defined for the interface or in absence of a per-interface service policy based on the global out-service policy.

> In the absence of a redistribute option, services can be discovered by querying in a Layer 3 domain that is not local to the service provider.

**Examples** This example shows how to redistribute services or service announcements across subnets:

Switch(config-mdns)# **redistribute mdns-sd**

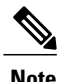

**Note** If redistribution is enabled globally, global configuration is given higher priority than interface configuration.
#### **service-list mdns-sd**

To enter mDNS service discovery service-list mode on the switch, use the **service-list mdns-sd** command. To exit mDNS service discovery service-list mode, use the **no** form of the command.

**service-list mdns-sd** *service-list-name* {**permit** | **deny**} *sequence-number* [**query**]

**no service-list mdns-sd** *service-list-name* {**permit** | **deny**} *sequence-number* [**query**]

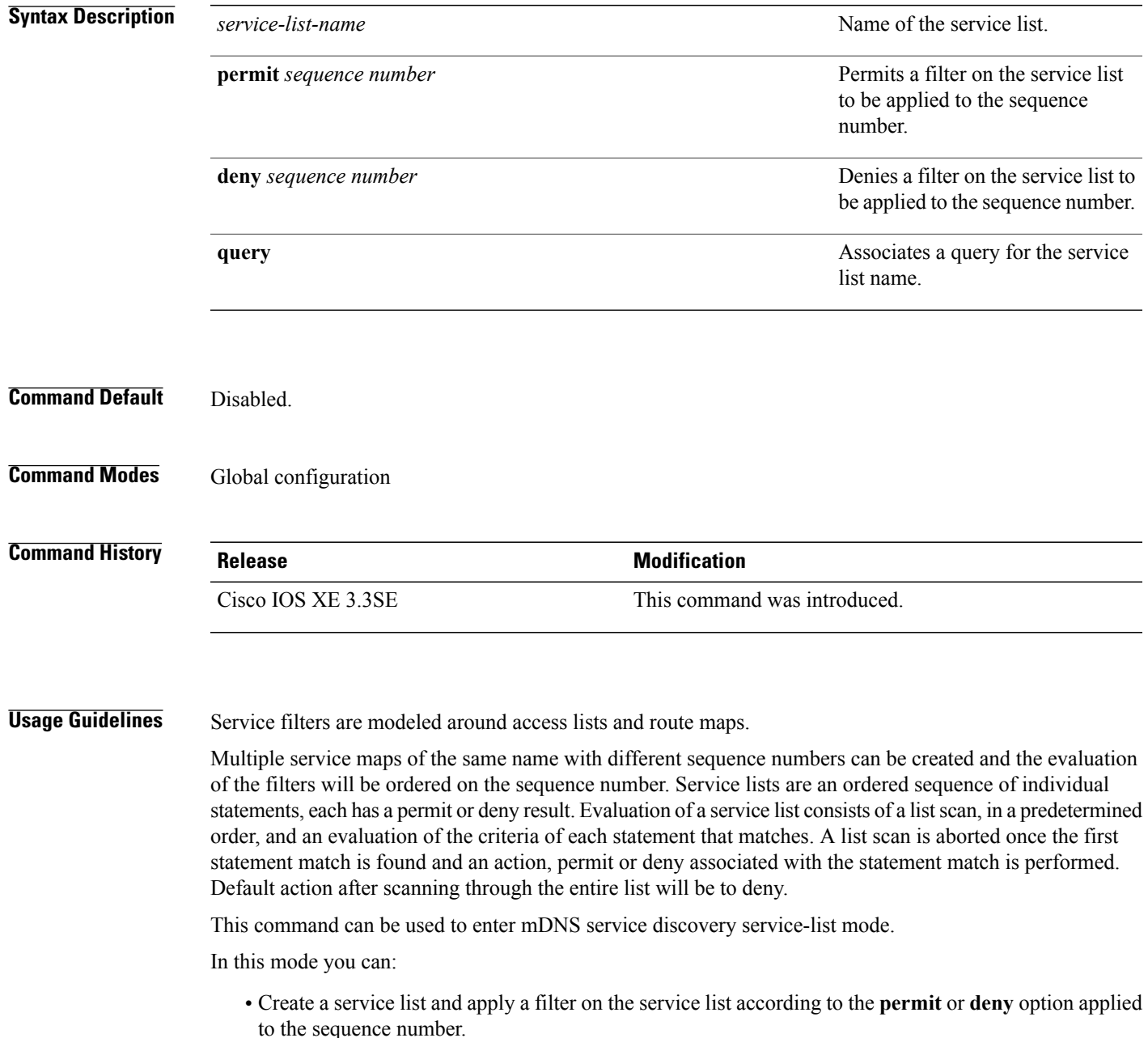

**Examples** This example shows how to create a service list and apply a filter on the service list according to the **permit** or **deny** option applied to the sequence number:

Switch(config)# **service-list mdns-sd sl1 permit 3**

#### **service-policy-query**

To configure service list query periodicity, use the **service-policy-query** command. To delete the configuration, use the **no** form of this command.

**service-policy-query** [*service-list-query-name service-list-query-periodicity*]

**no service-policy-query**

**Syntax Description** *service-list-query-name service-list-query-periodicity* (Optional) Configures the service list query periodicity.

**Command Default** Disabled.

#### **Command Modes** mDNS configuration

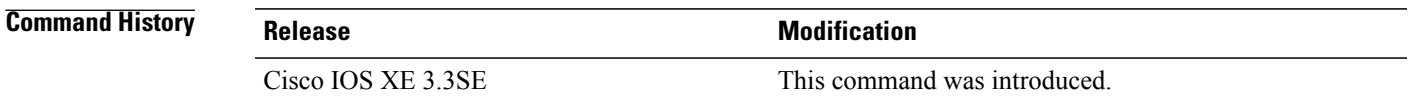

**Usage Guidelines** As there are devices that do not send unsolicited announcements and to force learning of services and to keep them refreshed in the cache, this command contains an active query feature which ensures that services listed in the active query list will be queried.

**Examples** This example shows how to configure service list query periodicity: Switch(config-mdns)# **service-policy-query sl-query1 100**

#### **service-routing mdns-sd**

To enable mDNS gateway functionality for a device and enter multicast DNS configuration mode, use the **service-routing mdns-sd** command. To restore default settings and return to global config mode, enter the **no** form of the command.

#### **service-routing mdns-sd**

**no service-routing mdns-sd**

This command has no arguments or keywords.

**Command Default** Disabled.

**Command Modes** Global configuration

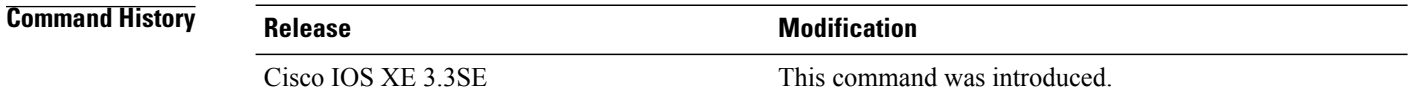

**Usage Guidelines** mDNS gateway functionality can only be enabled or disabled globally, not on a per-interface basis. The service filter policy and redistribution can be configured globally as well as on a per-interface basis. Any interface specific configuration overrides the global configuration.

#### **Examples** This example shows how to enable mDNS gateway functionality for a device and enter multicast DNS configuration mode:

Switch(config)# **service-routing mdns-sd**

# **service-policy**

To apply a filter on incoming or outgoing service discovery information on a service list, use the **service-policy** command. To remove the filter, use the **no** form of the command.

**service-policy** *service-policy-name* {**IN** | **OUT**}

**no service-policy** *service-policy-name* {**IN** | **OUT**}

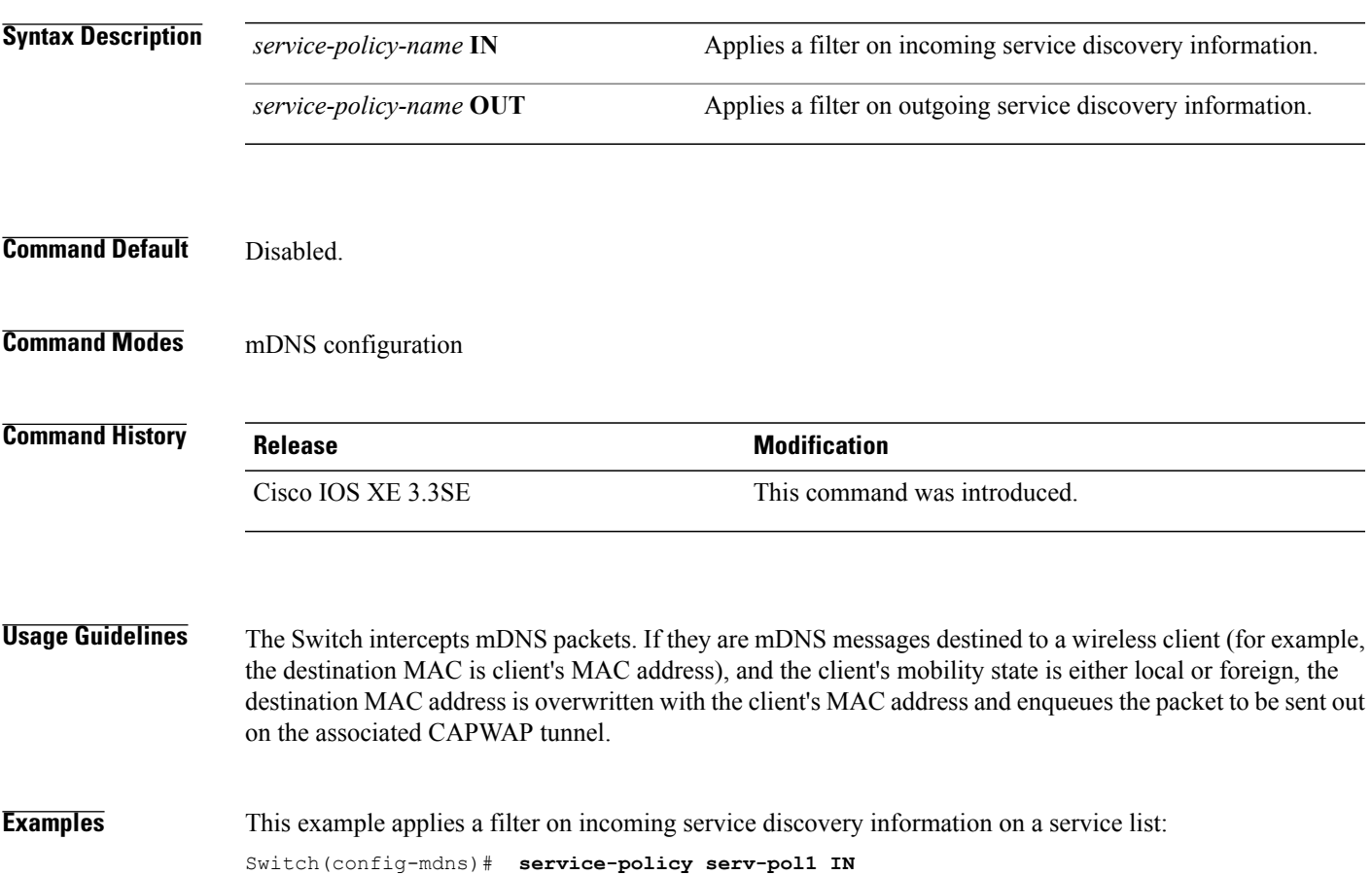

# **show ip igmp filter**

To display Internet Group Management Protocol (IGMP) filter information, use the **show ip igmp filter** command in privileged EXEC command mode.

**show ip igmp** [**vrf** *vrf-name*] **filter**

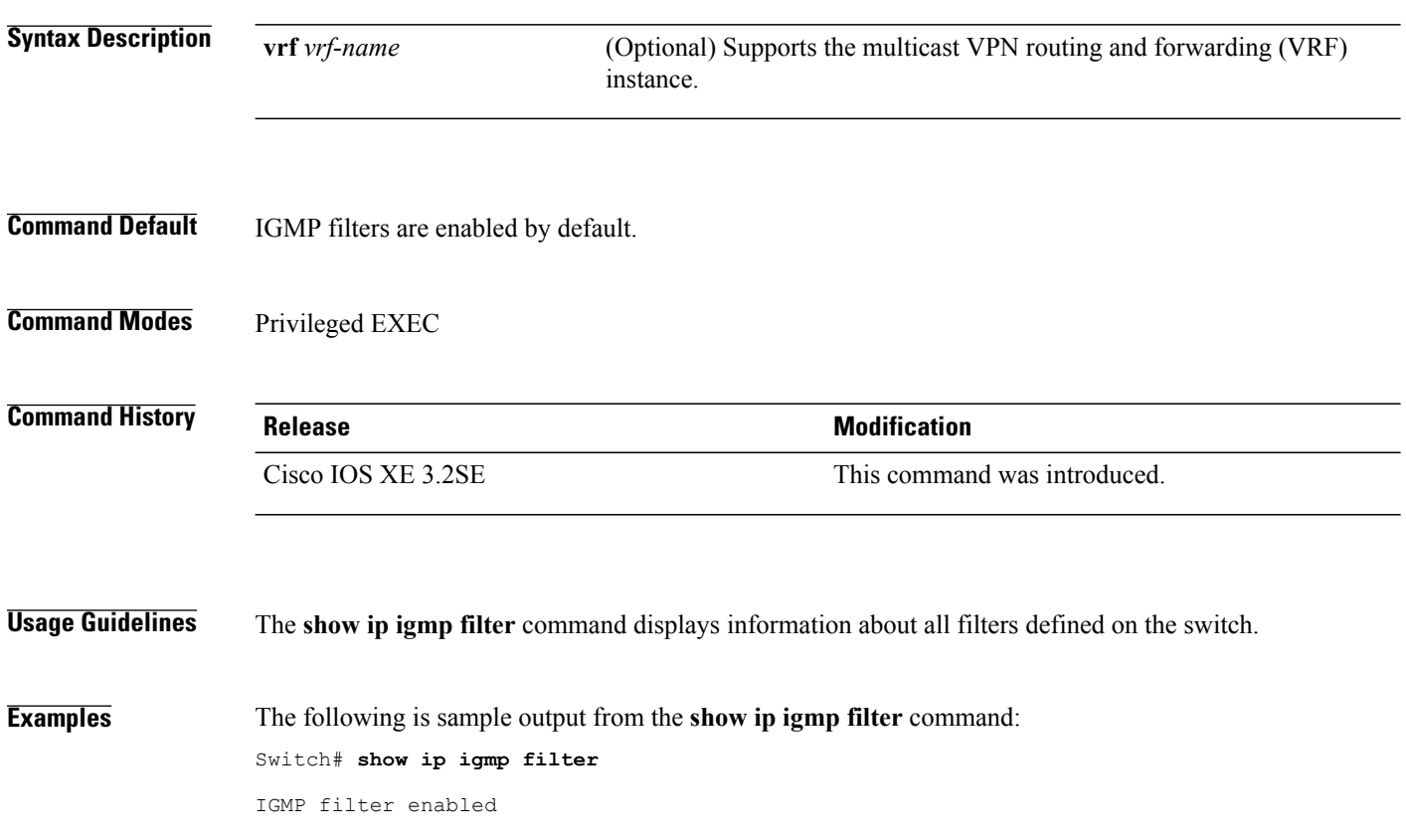

# **show ip igmp profile**

To display all configured Internet Group Management Protocol (IGMP) profiles or a specified IGMP profile, use the **show ip igmp profile** privileged EXEC command.

**show ip igmp** [**vrf** *vrf-name*] **profile** [*profile number*]

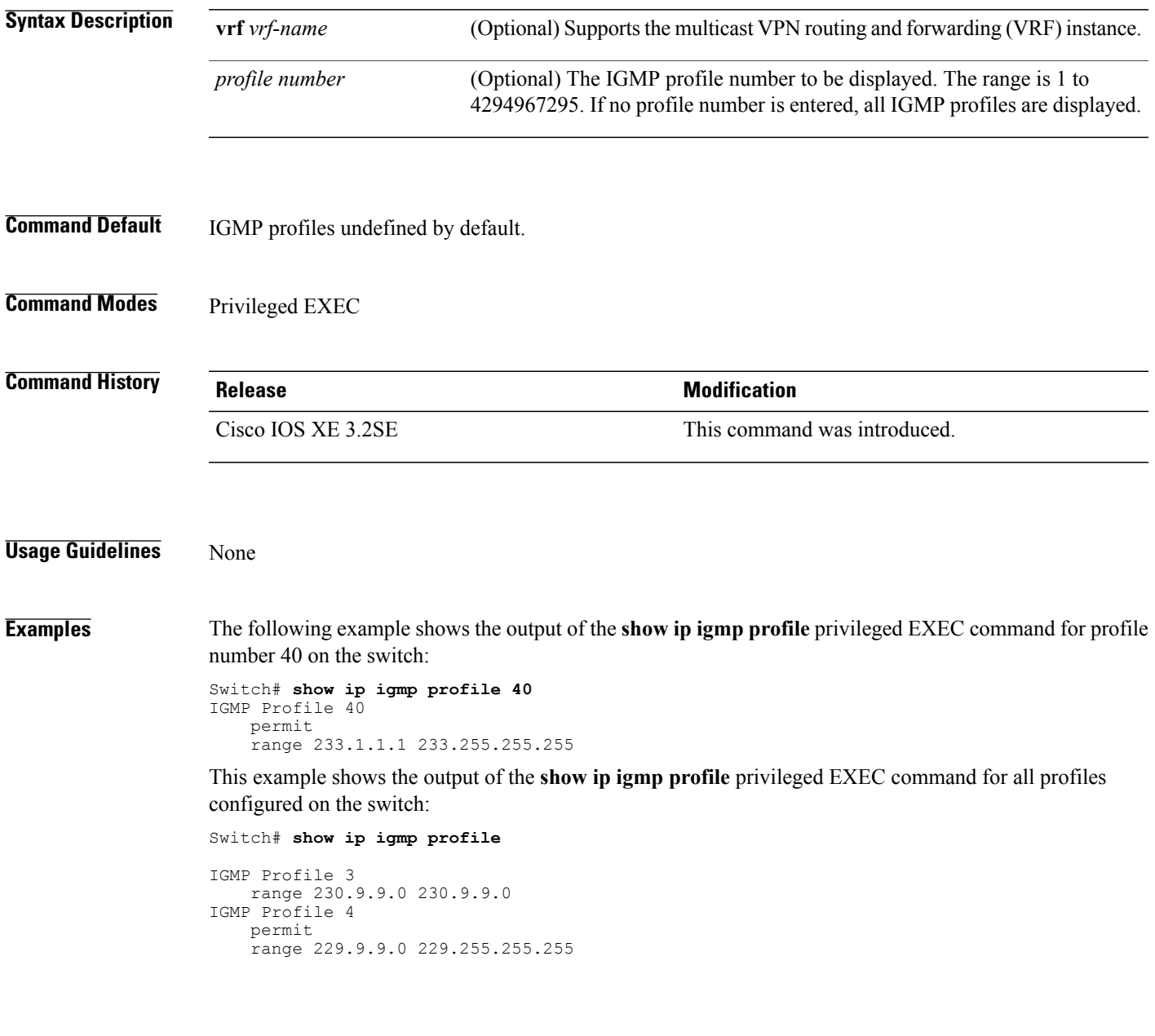

# **show ip igmp snooping**

To display the Internet Group Management Protocol (IGMP) snooping configuration of the switch or the VLAN, use the **show ip igmp snooping** command in user or privileged EXEC command mode.

**show ip igmp snooping** [**groups** | **mrouter** | **querier**] [**vlan** *vlan-id*] [**detail**]

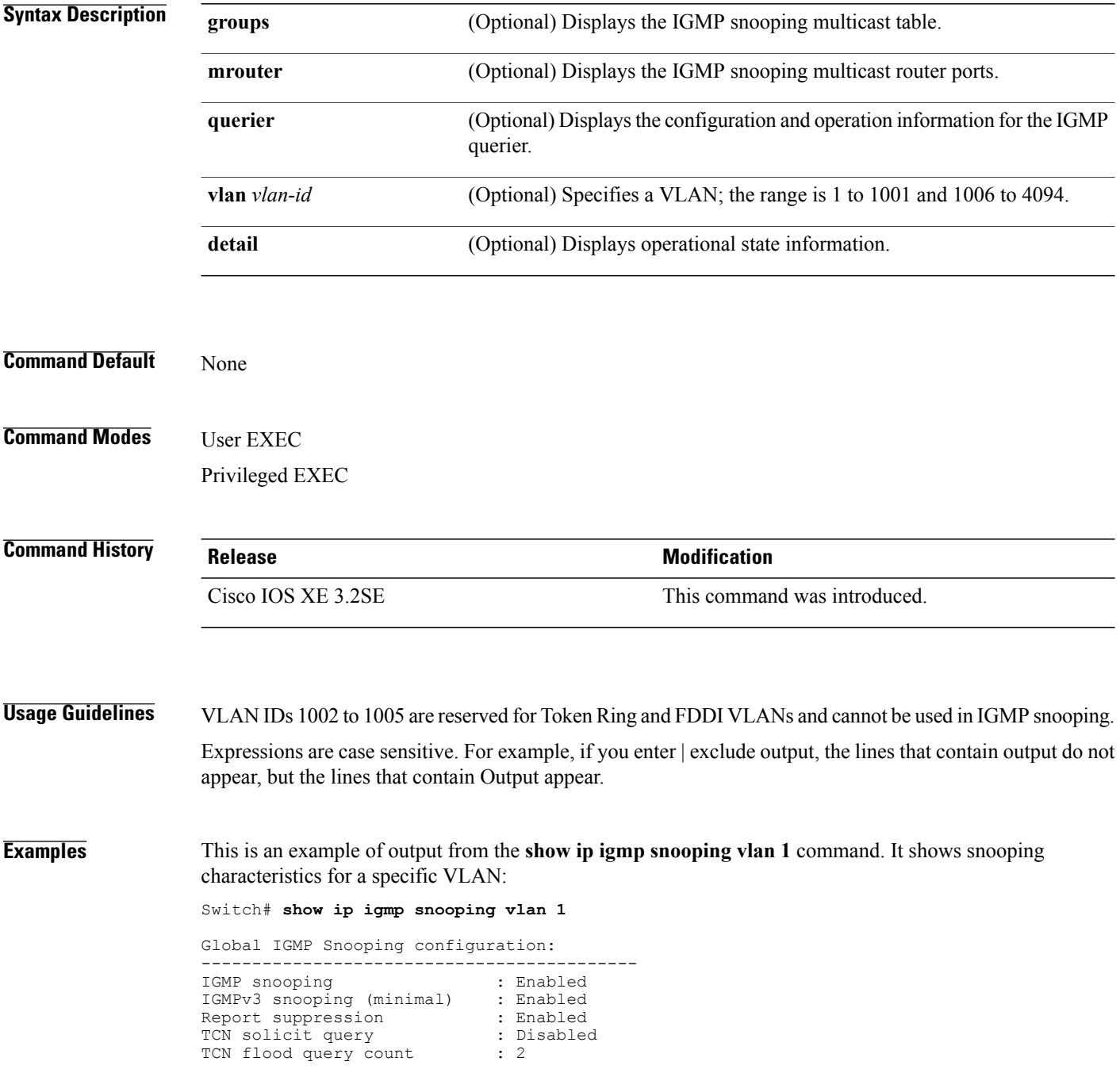

Robustness variable : 2 Last member query count : 2 Last member query interval : 1000 Vlan 1: -------- IGMP snooping : Enabled<br>IGMPv2 immediate leave : Disabled<br>: Disabled IGMPv2 immediate leave : Disabled<br>Multicast router learning mode : pim-dvmrp Multicast router learning mode : pim-dvmrp<br>CGMP interoperability mode : IGMP\_ONLY CGMP interoperability mode Robustness variable : 2<br>
Last member query count : 2 Last member query count : 2<br>
Last member query interval : 1000 Last member query interval

This is an example of output from the **show ip igmp snooping** command. It displays snooping characteristics for all VLANs on the switch:

Switch# **show ip igmp snooping** Global IGMP Snooping configuration: ------------------------------------------- IGMP snooping (minimal) : Enabled<br>IGMPv3 snooping (minimal) : Enabled IGMPv3 snooping (minimal) : Enabled Report suppression : Enabled<br>
TCN solicit query : Disabled<br>
: Disabled TCN solicit query : D.<br>TCN flood query count : 2 TCN flood query count : 2<br>Robustness variable : 2 Robustness variable : 2<br>Last member query count : 2 Last member query count Last member query interval : 1000 Vlan 1: -------- IGMP snooping : Enabled IGMPv2 immediate leave : Disabled<br>Multicast router learning mode : pim-dvmrp<br>CGMP interoperability mode : IGMP\_ONLY Multicast router learning mode CGMP interoperability mode : IC<br>Robustness variable : 2<br>Last member query count : 2 Robustness variable Last member query count : 2<br>
Last member query interval : 1000 Last member query interval Vlan 2: -------- IGMP snooping : Enabled IGMPv2 immediate leave : Disabled<br>
Multicast router learning mode : pim-dvmrp<br>
CGMP interoperability mode : IGMP ONLY Multicast router learning mode CGMP interoperability mode : I<br>Robustness variable : 2 Robustness variable : 2<br>
Last member query count : 2<br>
Last member query interval : 1000 Last member query count : 2 Last member query interval : 1000 <output truncated>

# **show ip igmp snooping groups**

To display the Internet Group Management Protocol (IGMP) snooping multicast table for the switch or the multicast information, use the **show ip igmp snooping groups** privileged EXEC command.

**show ip igmp snooping groups** [**vlan** *vlan-id* ] [[**count**] | *ip\_address*]

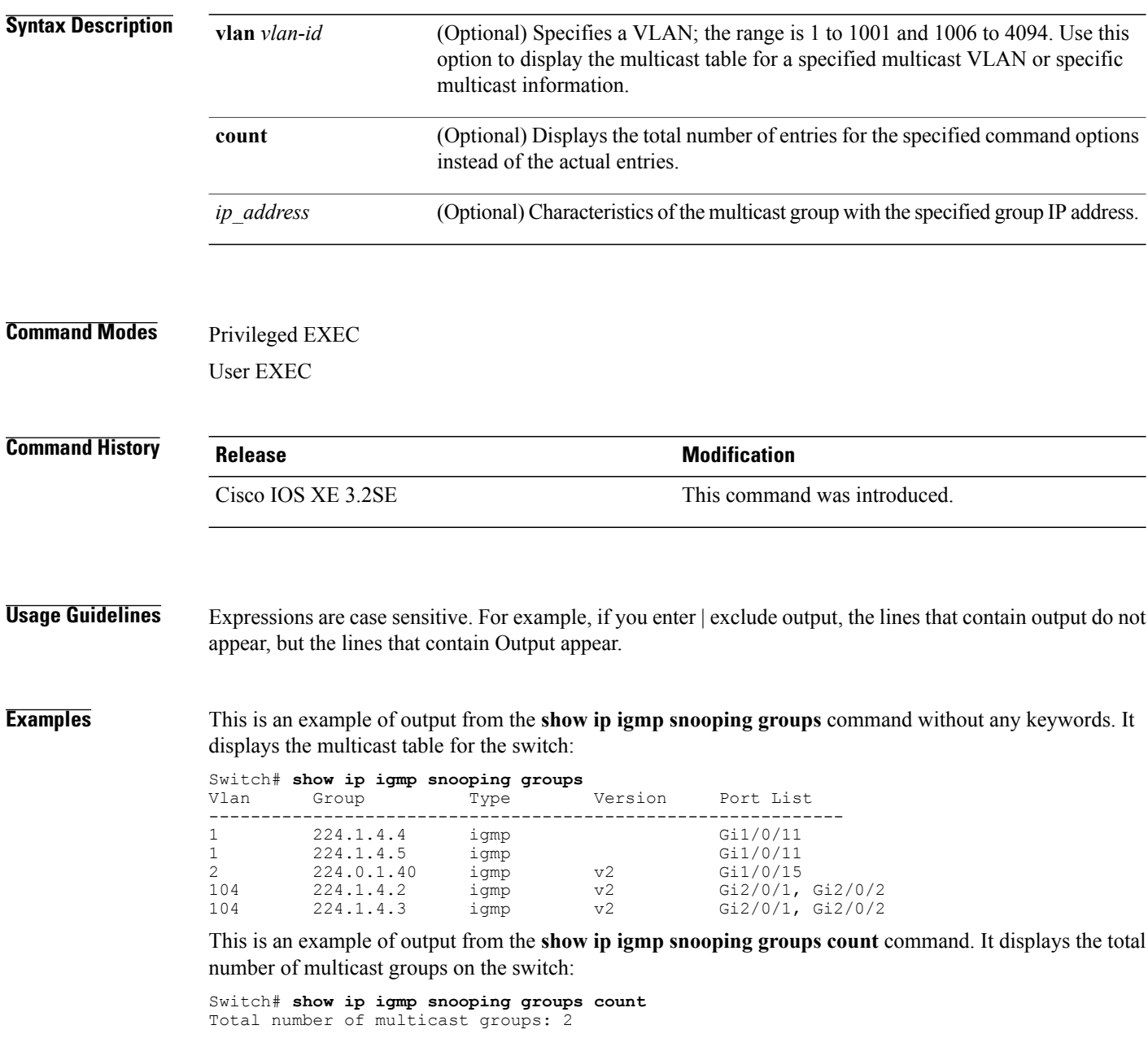

This is an example of output from the **show ip igmp snooping groups vlan vlan-id ip-address** command. It shows the entries for the group with the specified IP address:

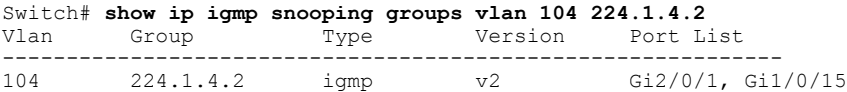

# **show ip igmp snooping igmpv2-tracking**

To display group and IP address entries, use the **show ip igmp snooping igmpv2-tracking** command in privileged EXEC mode.

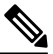

The command displays group and IP address entries only for wireless multicast IGMP joins and not for wired joins. This command also displays output only if wireless multicast is enabled. **Note**

#### **show ip igmp snooping igmpv2-tracking**

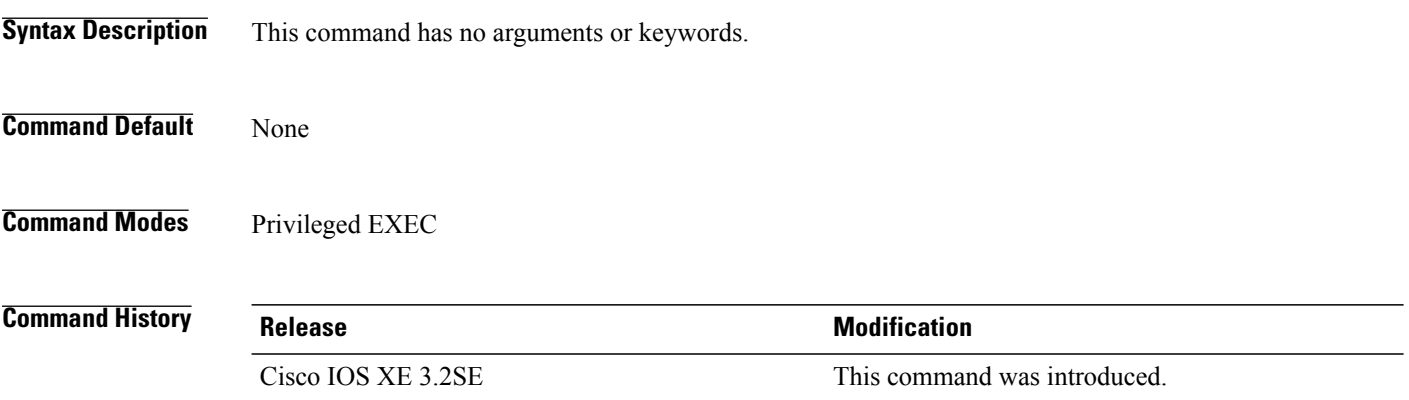

#### **show ip igmp snooping mrouter**

To display the Internet Group Management Protocol (IGMP) snooping dynamically learned and manually configured multicast router ports for the switch or for the specified multicast VLAN, use the **show ip igmp snooping mrouter** privileged EXEC command.

**show ip igmp snooping mrouter** [**vlan** *vlan-id*]

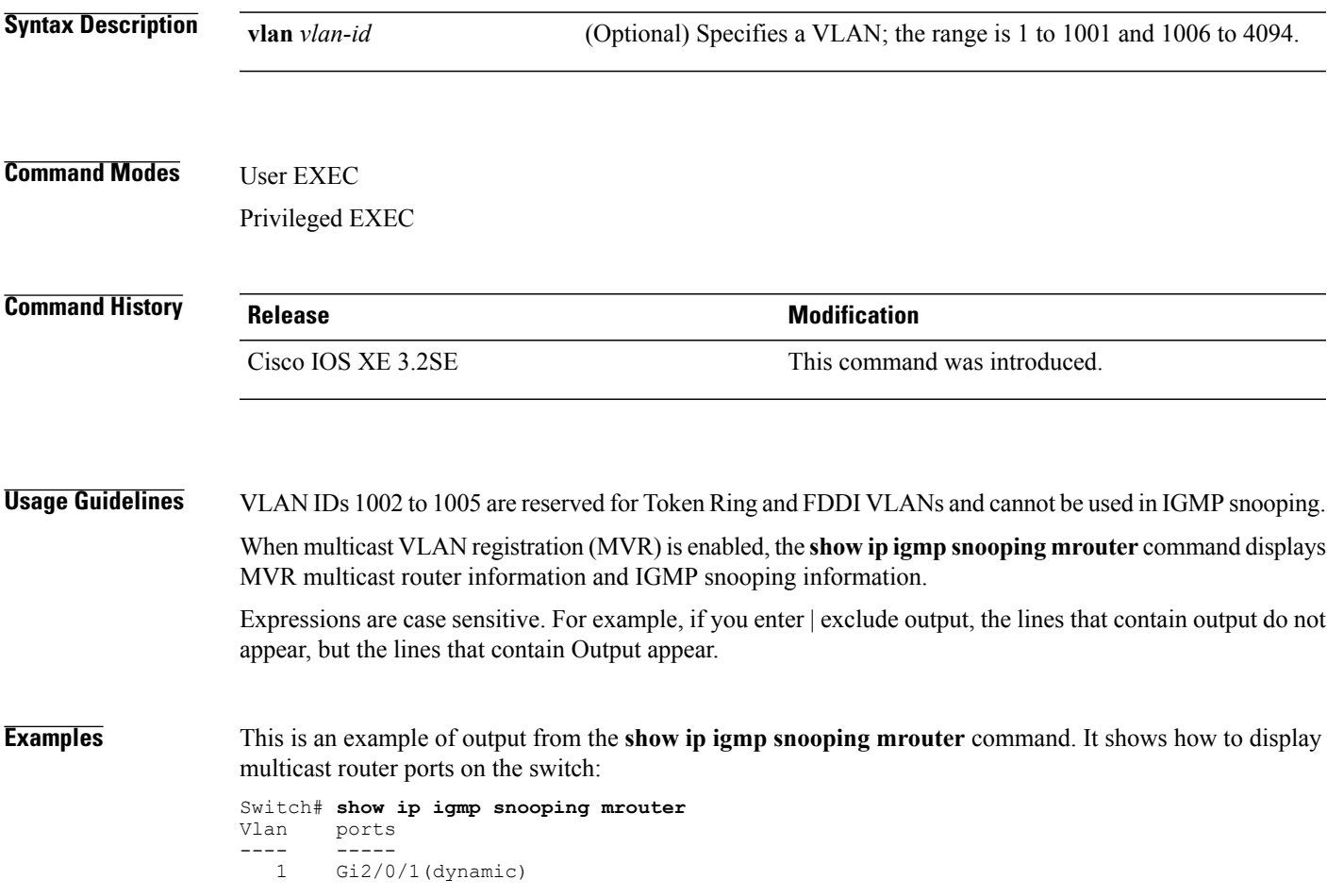

# **show ip igmp snooping querier**

To display the configuration and operation information for the IGMP querier configured on a switch, use the **show ip igmp snooping querier** user EXEC command.

**show ip igmp snooping querier** [**vlan** *vlan-id*] [**detail** ]

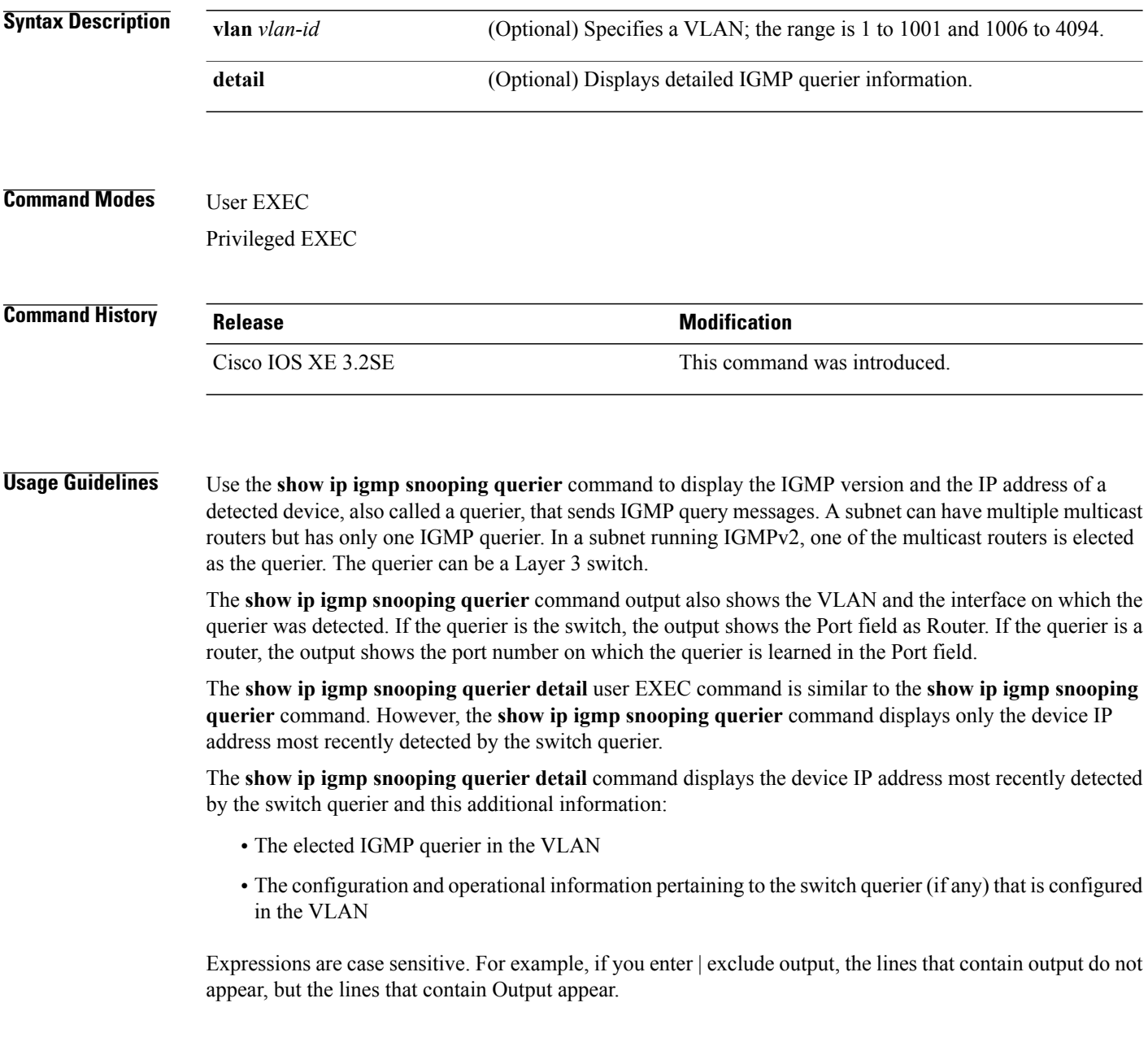

**Examples** This is an example of output from the **show ip igmp snooping querier** command:

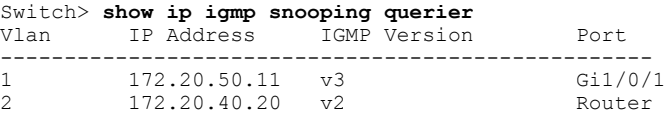

This is an example of output from the **show ip igmp snooping querier detail** command:

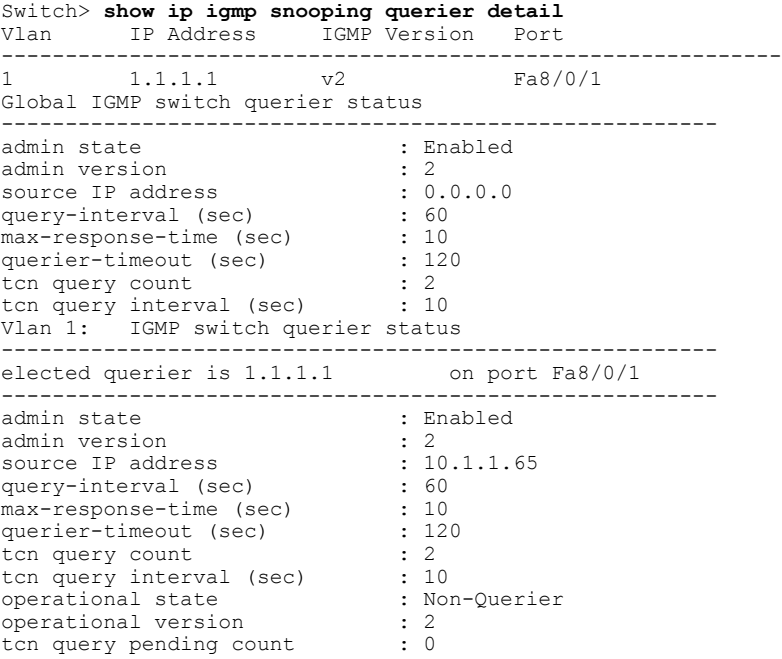

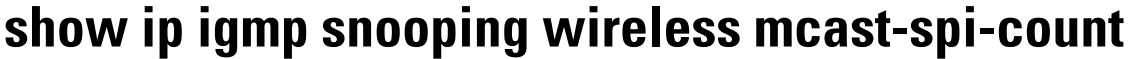

To display the statistics of the number of multicast stateful packet inspections (SPIs) per multicast group ID (MGID)sent to the switch, use the **show ipigmpsnooping wireless mcast-spi-count** command in privileged EXEC mode.

**show ip igmp snooping wireless mcast-spi-count**

This command has no arguments or keywords.

**Command Default** None

**Command Modes** Privileged EXEC

**Command History Release Release Release Modification** Cisco IOS XE 3.2SE This command was introduced.

**Usage Guidelines** None

**Examples** This is an example of output from the **show ip igmp snooping wireless mcast-spi-count** command:

Switch# **show ip igmp snooping wireless mcast-spi-count**

Stats for Mcast Client Add/Delete SPI Messages Sent to WCM

MGID ADD MSGs Del MSGs --------------------------------- 4160 1323 667

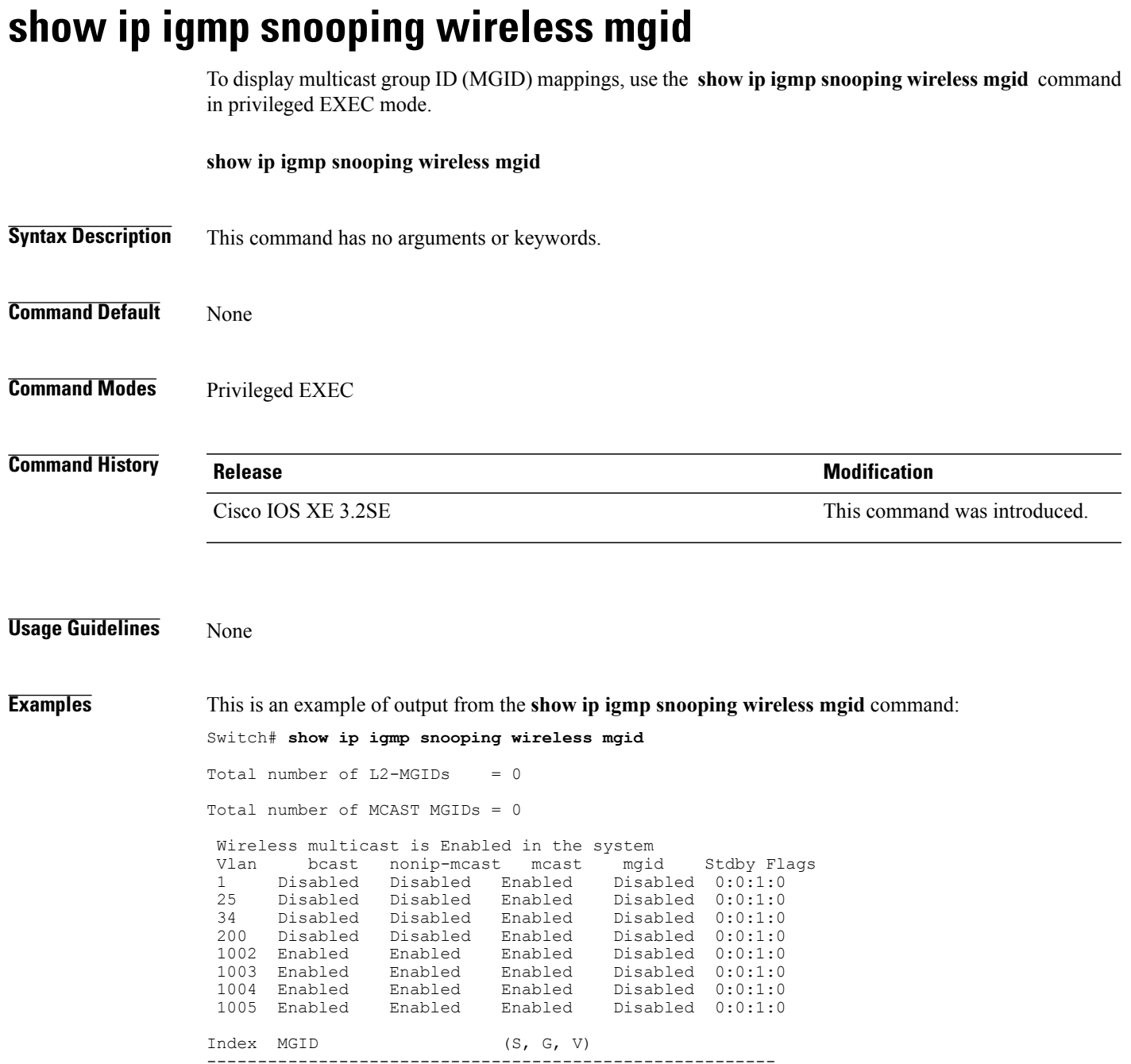

#### **show ip pim autorp**

To display global information about auto-rp, use the **show ip pim autorp** command in privileged EXEC mode.

**show ip pim autorp**

- **Syntax Description** This command has no arguments or keywords.
- **Command Default** auto-rp is enabled by default.
- **Command Modes** Privileged EXEC mode

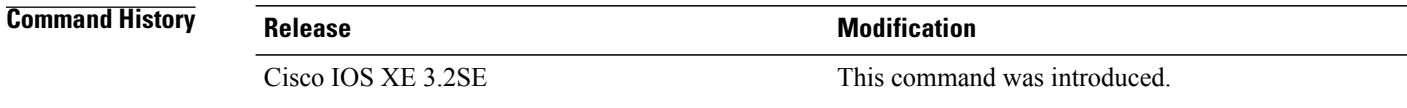

**Usage Guidelines** This command displays whether auto-rp is enabled or disabled.

**Examples** The following command output displays that auto-rp is enabled:

Switch# **show ip pim autorp**

AutoRP Information: AutoRP is enabled. RP Discovery packet MTU is 0. 224.0.1.40 is joined on GigabitEthernet1/0/1.

PIM AutoRP Statistics: Sent/Received RP Announce: 0/0, RP Discovery: 0/0

#### **show ip pim bsr-router**

To display information related to Protocol Independent Multicast (PIM) bootstrap router (BSR) protocol processing, use the **show ip pim bsr-router** command in user EXEC or privileged EXEC mode.

**show ip pim bsr-router**

- **Syntax Description** This command has no arguments or keywords.
- **Command Default** None

**Command Modes** User EXEC Privileged EXEC

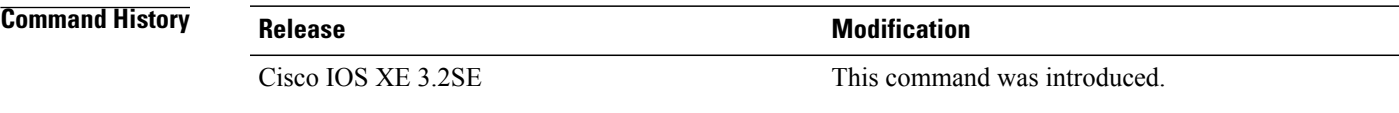

**Usage Guidelines** In addition to auto-rp, the BSR RP method can be configured. After the BSR RP method is configured, this command will display the BSR router information.

**Examples** The following is sample output from the **show ip pim bsr-router** command:

Switch# **show ip pim bsr-router**

PIMv2 Bootstrap information This system is the Bootstrap Router (BSR) BSR address: 172.16.143.28 Uptime: 04:37:59, BSR Priority: 4, Hash mask length: 30 Next bootstrap message in 00:00:03 seconds Next Cand RP advertisement in 00:00:03 seconds. RP: 172.16.143.28(Ethernet0), Group acl: 6

#### **show ip pim bsr**

To display information related to Protocol Independent Multicast (PIM) bootstrap router (BSR) protocol processing, use the **show ip pim bsr** command in user EXEC or privileged EXEC mode.

**show ip pim bsr**

- **Syntax Description** This command has no arguments or keywords.
- **Command Default** None

**Command Modes** User EXEC Privileged EXEC

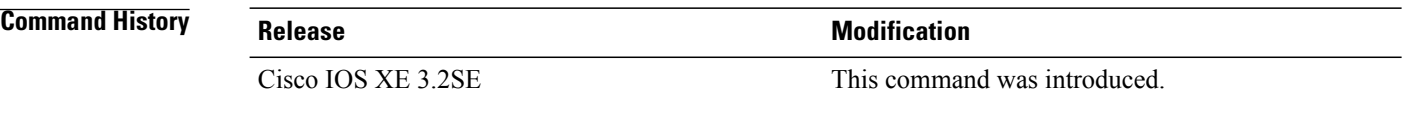

**Usage Guidelines** In addition to auto-rp, the BSR RP method can be configured. After the BSR RP method is configured, this command will display the BSR router information.

**Examples** The following is sample output from the **show ip pim bsr** command:

Switch# **show ip pim bsr**

PIMv2 Bootstrap information This system is the Bootstrap Router (BSR) BSR address: 172.16.143.28 Uptime: 04:37:59, BSR Priority: 4, Hash mask length: 30 Next bootstrap message in 00:00:03 seconds Next Cand RP advertisement in 00:00:03 seconds. RP: 172.16.143.28(Ethernet0), Group acl: 6

# **show ip pim tunnel**

To display information about the Protocol Independent Multicast (PIM) register encapsulation and decapsulation tunnels on an interface, use the **show ip pim tunnel** command.

**show ip pim** [**vrf** *vrf-name*] **tunnel** [**Tunnel** *interface-number* | **verbose**]

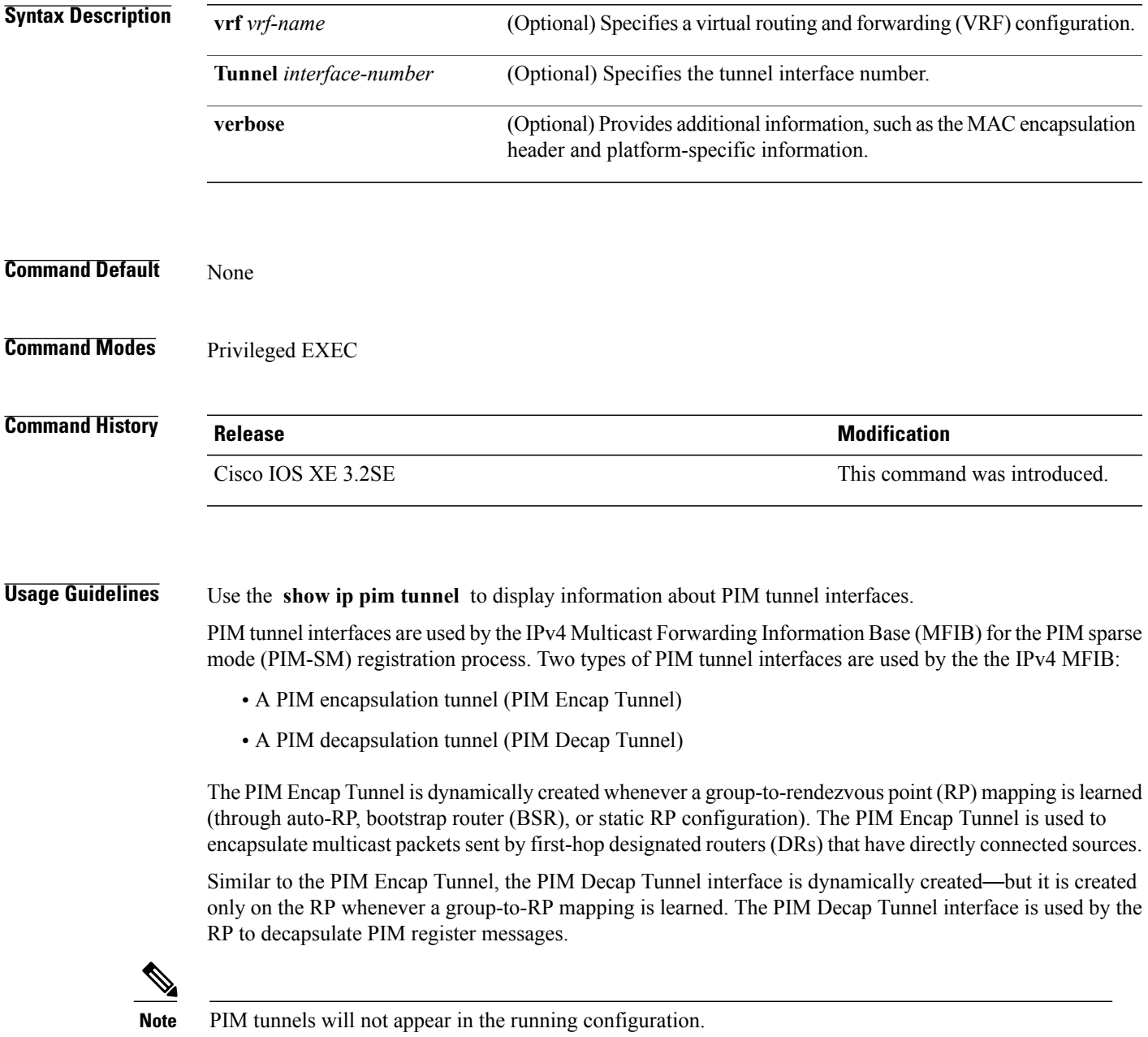

The following syslog message appears when a PIM tunnel interface is created:

\* %LINEPROTO-5-UPDOWN: Line protocol on Interface Tunnel<interface\_number>, changed state to up

**Examples** The following is sample output from the **show ip pim tunnel** taken from an RP. The output is used to verify the PIM Encap and Decap Tunnel on the RP:

```
Switch# show ip pim tunnel
```

```
Tunnel0<br>Type
        : PIM Encap
  RP : 70.70.70.1*
  Source: 70.70.70.1
Tunnel1*
  Type : PIM Decap
  RP : 70.70.70.1*
  Source: -R2#
```
**Note**

The asterisk (\*) indicates that the router is the RP. The RP will always have a PIM Encap and Decap Tunnel interface.

#### **show mdns cache**

To display mDNS cache information for the switch, use the **show mdns cache** privileged EXEC command.

**show mdns cache** [**interface** *type number* | **name** *record-name* [**type** *record-type*] | **type** *record-type*]

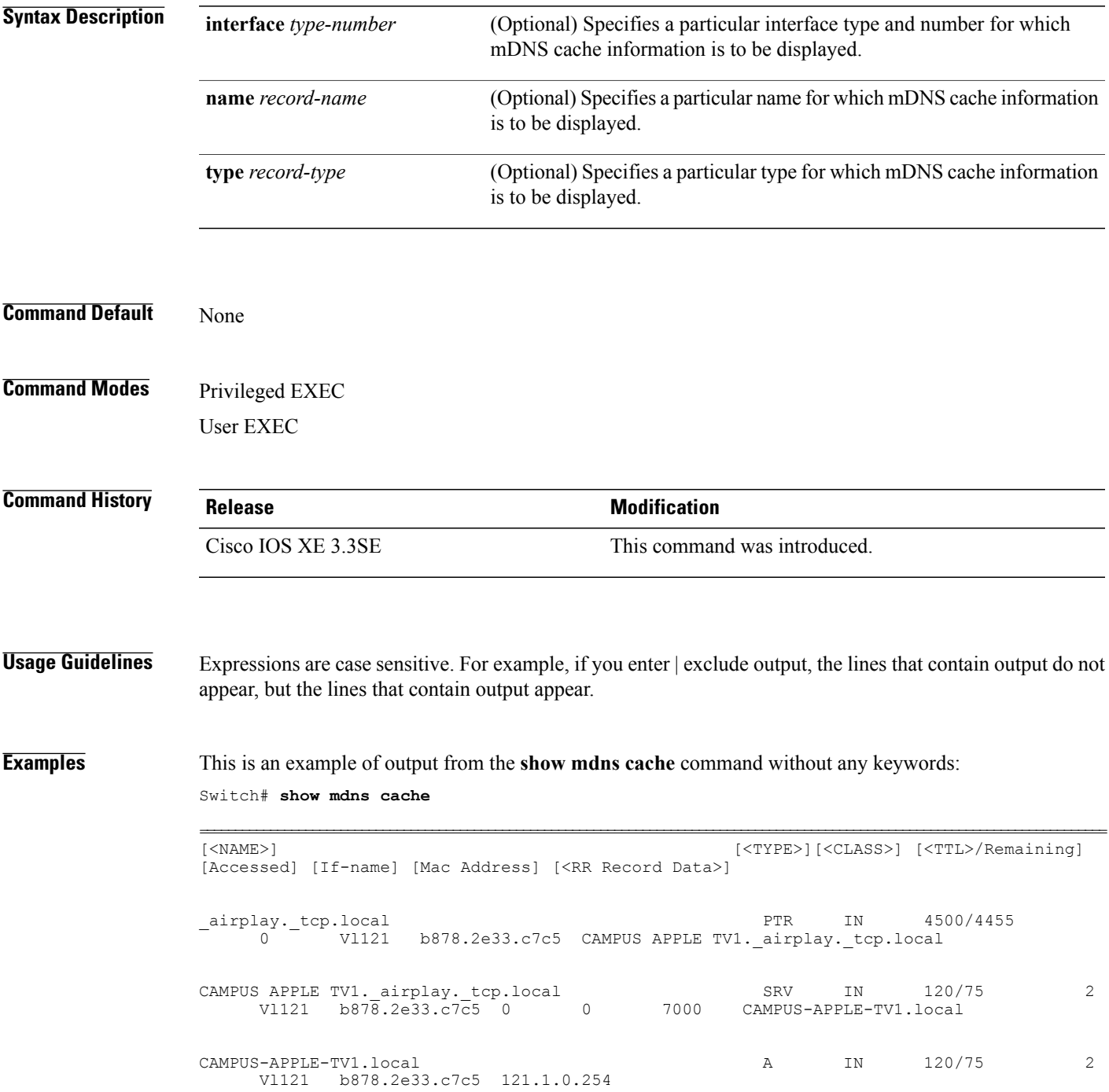

 $\mathbf l$ 

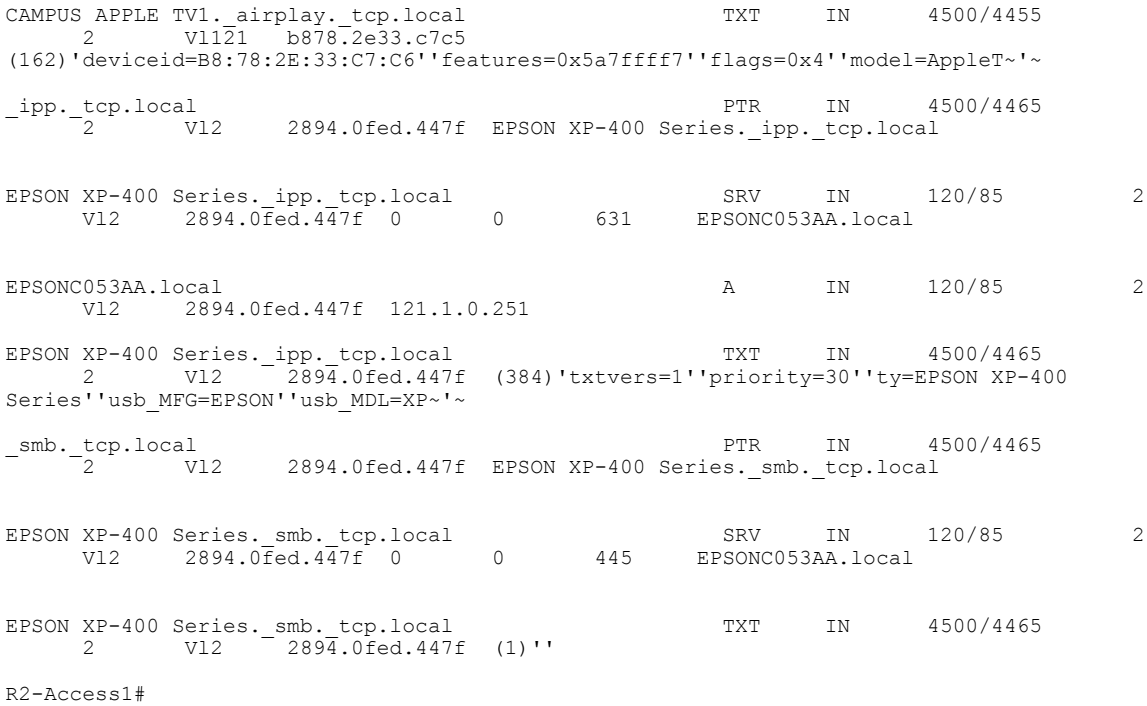

# **show mdns requests**

To display information for outstanding mDNS requests, including record name and record type information, for the switch, use the **show mdns requests** privileged EXEC command.

**show mdns requests** [**detail** | **name** *record-name* | **type** *record-type* [ **name** *record-name* ]]

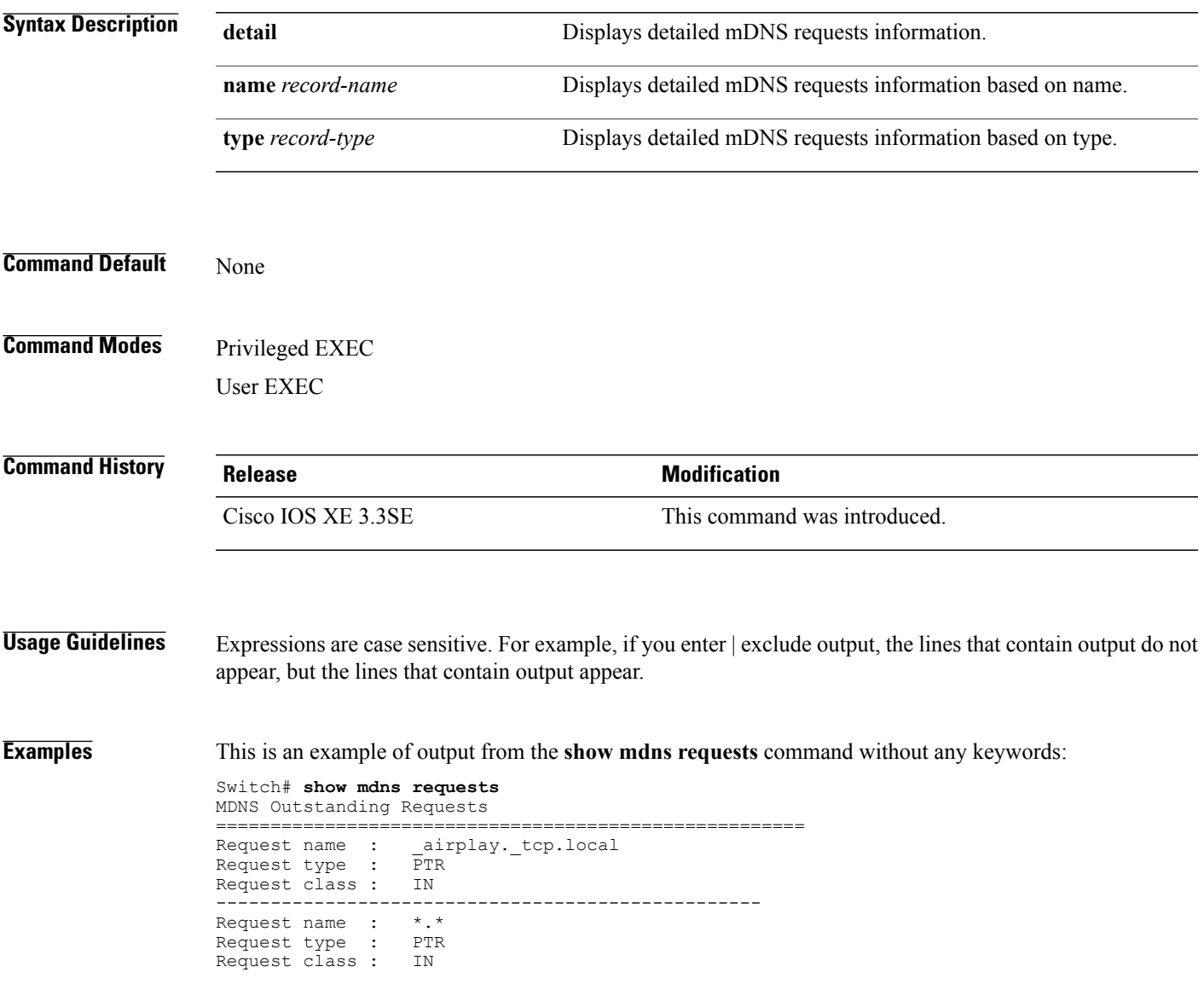

#### **show mdns statistics**

To display mDNS statistics for the switch, use the **show mdns statistics** privileged EXEC command.

**show mdns statistics** {**all** | **service-list** *list-name* | **service-policy** {**all** | **interface** *type-number* }}

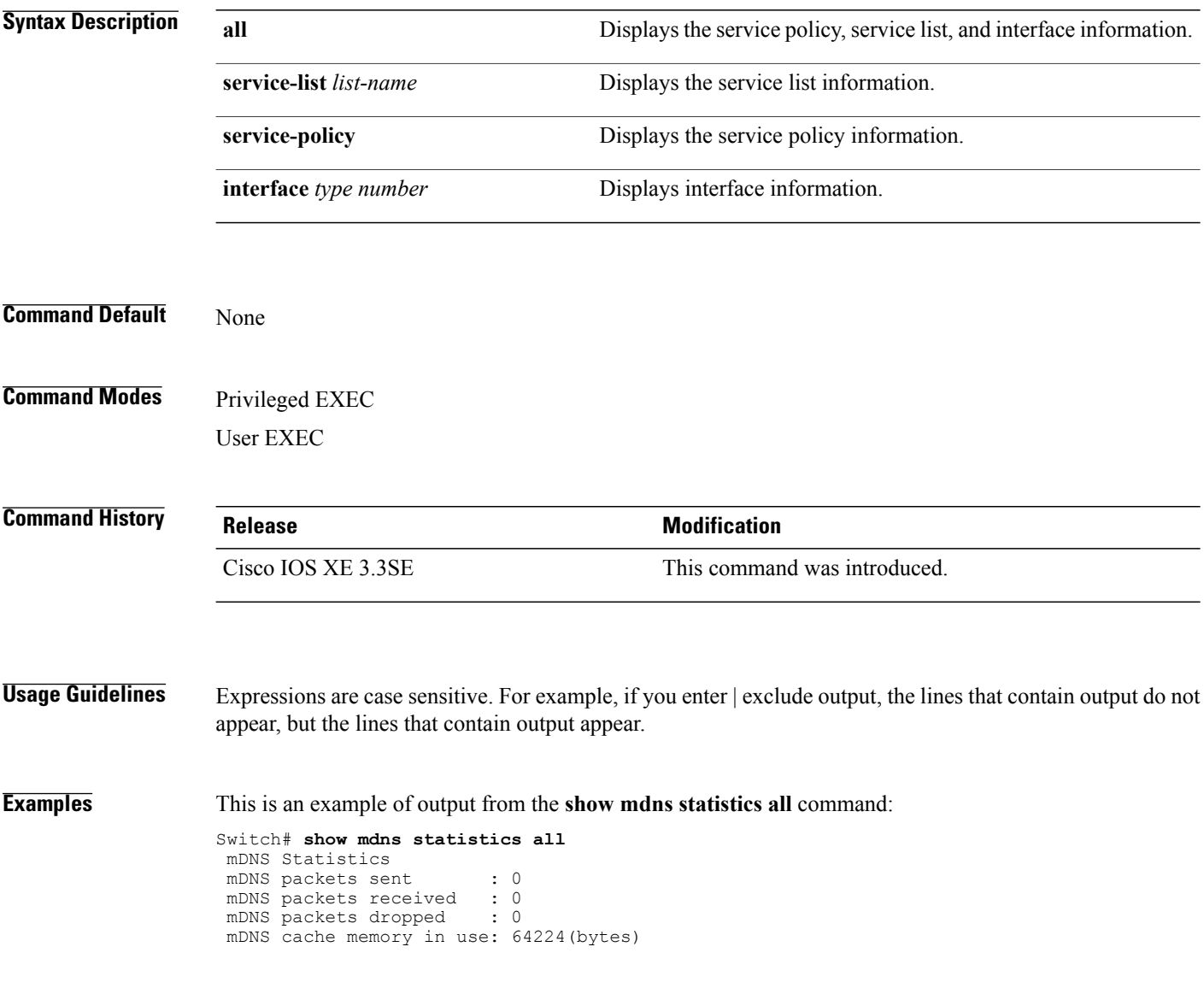

# **show platform ip multicast**

To display platform-dependent IP multicast tables and other information, use the **show platform ip multicast** privileged EXEC command.

**show platform ip multicast** {**groups** | **hardware [detail]** | **interfaces** | **retry**}

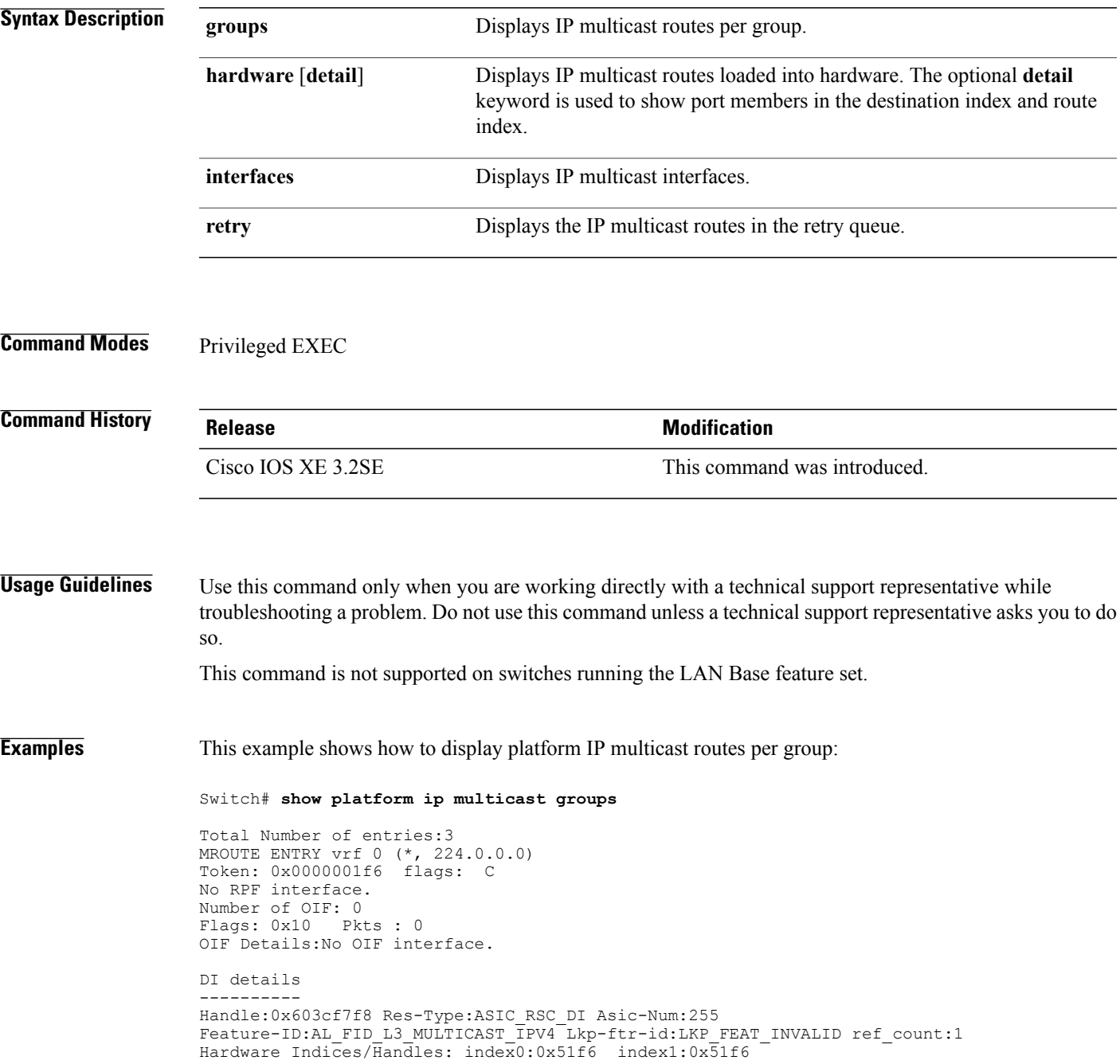

```
Cookie length 56
0x0 0x0 0x0 0x0 0x0 0x0 0x0 0x0 0x0 0x0 0x0 0x0 0x0 0x0 0x0 0x4 0xe0 0x0 0x0 0x0 0x0 0x0
0x0 0x0 0x0 0x0 0x0 0x0 0x0 0x0 0x0 0x0 0x0 0x0 0x0 0x0 0x0 0x0 0x0 0x0 0x0 0x0 0x0 0x0
0x0 0x0 0x0 0x0 0x0 0x0 0x0 0x0 0x0 0x0 0x0 0x0
Detailed Resource Information (ASIC# 0)
----------------------------------------
al_rsc_di
RM:index = 0x51f6RM:pmap = 0x0RM: \text{cmi} = 0 \times 0RM:rcp pmap = 0x0RM: force data copy = 0
RM:remote cpu copy = 0
RM:remote data copy = 0
RM:local cpu copy = 0RM:local data copy = 0
al rsc cmi
RM:index = 0x51f6RM:cti lo[0] = 0x0RM:cti_lo[1] = 0x0
RM:cti lo[2] = 0x0RM:cpu_q_vpn[0] = 0x0RM:cpu_q_vpn[1] = 0x0RM:cpuqvpn[2] = 0x0RM:npu_index = 0x0RM: \text{strip\_seg} = 0x0RM:copy\_seg = 0x0Detailed Resource Information (ASIC# 1)
----------------------------------------
al_rsc_di
RM:index = 0x51f6RM:pmap = 0x0RM:cmi = 0x0RM:rcp_pmap = 0x0
RM:force data copy = 0
RM:remote cpu copy = 0
RM:remote data copy = 0
RM:local cpu copy = 0
RM:local data copy = 0
al_rsc_cmi
RM:index = 0x51f6RM:cti\_lo[0] = 0x0RM:cti_lo[1] = 0x0
RM:cti_lo[2] = 0x0
RM:cpu^-qvpn[0] = 0x0RM:cpuqvpn[1] = 0x0RM:cpu q vpn[2] = 0x0RM:npu<sup>-index = 0x0</sup>
RM:str\overline{ip} seg = 0x0
RM:copy\_seg = 0x0==============================================================
RI details
----------
SI details
----------
RM:generic lbl = 0x0
RM:di\_handle = 0x51f6RM:fd const lb1 = 0x0RM:skipid_idx = 0x0
RM:rcp serviceid = 0x0
RM:dejavu prechken= 0x1
RM:local cpu = 0x0
RM:local data = 0x1
RM:remote cpu = 0x0
```
RM:remote data = 0x1 ============================================================== HTM details ----------- Handle:0x5d604490 Res-Type:ASIC\_RSC\_STP\_INDEX Asic-Num:255 Feature-ID:AL\_FID\_L3\_MULTICAST\_IPV4 Lkp-ftr-id:LKP\_FEAT\_IPV4\_MCAST\_ROUTE\_STARG ref\_count:1 Hardware Indices/Handles: handle0:0x5d604518 handle1:0x5d604580 Detailed Resource Information (ASIC# 0) ---------------------------------------- Number of HTM Entries: 1 Entry #0: (handle 0x5d604518) KEY - grp addr:224.0.0.0 decap tunnel: 0 encap tunnel: 0 vrf id: 0 mtr id: 0 MASK - grp addr:240.0.0.0 decap tunnel: 0 encap tunnel: 0 vrf id: 4095 mtr id: 0 AD: local source punt: 1 afd label or clientid: 0 mcast bridge frame: 0 mcast rep frame: 0 rpf valid: 1 rpf le ptr: 0 afd client flag: 0 dest mod bridge: 0 dest mod route: 1 cpp type: 0 dest mod index: 0 rp\_index: 0 priority: 3 rpf le: 0 station index: 164 capwap mgid present: 0 mgid 0 Detailed Resource Information (ASIC# 1) ---------------------------------------- Number of HTM Entries: 1 Entry #0: (handle 0x5d604580) KEY - grp addr:224.0.0.0 decap tunnel: 0 encap tunnel: 0 vrf id: 0 mtr id: 0 MASK - grp addr:240.0.0.0 decap tunnel: 0 encap tunnel: 0 vrf id: 4095 mtr id: 0 AD: local source punt: 1 afd label or clientid: 0 mcast bridge frame: 0 mcast rep frame: 0 rpf valid: 1 rpf le ptr: 0 afd client flag: 0 dest mod bridge: 0 dest mod route: 1 cpp\_type: 0 dest\_mod\_index: 0 rp\_index: 0 priority: 3 rpf\_le: 0 station\_index: 164 capwap\_mgid\_present: 0 mgid 0 ============================================================== MROUTE ENTRY vrf 0 (\*, 224.0.1.40) Token: 0x0000001f8 flags: C IC RPF interface: Vl121(74238750229529173)): SVI Token:0x00000021 flags: F IC NS Number of OIF: 1 Flags: 0x10 Pkts : 0 OIF Details:<br>V1121 F IC NS DI details ---------- Handle:0x603d0000 Res-Type:ASIC\_RSC\_DI Asic-Num:255 Feature-ID:AL\_FID\_L3\_MULTICAST\_IPV4 Lkp-ftr-id:LKP\_FEAT\_INVALID ref\_count:1 Hardware Indices/Handles: index0:0x51f7 index1:0x51f7 Cookie length 56 0x0 0x0 0x0 0x0 0x0 0x0 0x0 0x0 0x0 0x0 0x0 0x0 0x0 0x0 0x0 0x20 0xe0 0x0 0x1 0x28 0x0 0x0 0x0 0x0 0x0 0x0 0x0 0x0 0x0 0x0 0x0 0x0 0x0 0x0 0x0 0x0 0x0 0x0 0x0 0x0 0x0 0x0 0x0 0x0 0x0 0x0 0x0 0x0 0x0 0x0 0x0 0x0 0x0 0x0 0x0 0x0 Detailed Resource Information (ASIC# 0) --------------------------------------- al\_rsc\_di  $RM:index = 0x51f7$  $RM:pmap = 0x0$  $RM:cmi = 0x33f$  $RM:rcp$  pmap =  $0x0$  $RM:$  force data copy = 0  $RM:$  remote cpu copy = 0  $RM:$  remote data copy =  $0$ 

RM:local cpu copy = 0

```
RM:local data copy = 0
al rsc cmi
RM:index = 0x51f7RM:cti lo[0] = 0x0RM:cti\_lo[1] = 0x0RM:cti lo[2] = 0x0RM:cpu_q_vpn[0] = 0x0RM:cpuqvpn[1] = 0x0RM:cpu q vpn[2] = 0x0RM:npu index = 0x0RM: \text{str}\overline{\text{i}}\text{p\_seg} = 0 \times 0RM:copy\_seg = 0x0Detailed Resource Information (ASIC# 1)
    ----------------------------------------
al_rsc_di
RM:index = 0x51f7RM:pmap = 0x0RM:cmi = 0x33f
RM:rcp pmap = 0x0RM: force data copy = 0
RM: remote cpu copy = 0
RM:remote data copy = 0
RM:local cpu copy = 0
RM: local data copy = 0
al rsc cmi
RM:index = 0x51f7RM:cti lo[0] = 0x0RM:cti<sup>[10]</sup> = 0x0
RM:cti\_lo[2] = 0x0RM:cpu_q_vpn[0] = 0x0RM:cpu_q_vpn[1] = 0x0RM:cpu q vpn[2] = 0x0RM:npu index = 0x0RM:str\overline{ip} seg = 0x0
RM:copy\_seg = 0x0==============================================================
RI details
----------
SI details
----------
RM:generic lbl = 0x0
RM:di handle = 0x51f7RM:fd const lb1 = 0x8RM:skipid_idx = 0x0
RM:rcp serviceid = 0x0
RM:dejavu prechken= 0x1
RM:local cpu = 0x0RM:local data = 0x1
RM:remote cpu = 0x1RM:remote data = 0x1
==============================================================
HTM details
-----------
Handle:0x603d0440 Res-Type:ASIC_RSC_STP_INDEX Asic-Num:255
Feature-ID:AL_FID_L3_MULTICAST_IPV4 Lkp-ftr-id:LKP_FEAT_IPV4_MCAST_ROUTE_STARG ref_count:1
Hardware Indices/Handles: handle0:0x603cfae0 sm handle 0:0x603d0590 handle1:0x603d0520
sm handle 1:0x603d1770
Detailed Resource Information (ASIC# 0)
----------------------------------------
Number of HTM Entries: 1
```

```
Entry #0: (handle 0x603cfae0)
KEY - grp addr:224.0.1.40 decap tunnel: 0 encap tunnel: 0 vrf id: 0 mtr id: 0
MASK - grp_addr:0.0.0.0 decap_tunnel: 0 encap_tunnel: 0 vrf_id: 0 mtr_id: 0
AD: local source punt: 1 afd label or clientid: 0 mcast bridge frame: 0 mcast rep frame: 0
rpf_valid: 1 rpf_le_ptr: 0 afd_client_flag: 0 dest_mod_bridge: 0 dest_mod_route: 1
cpp<sup>-</sup>type: 0 dest<sup>-mod</sup> index: 0 rp_index: 0 priority: 3 rpf_le: 6 station_index: 165
capwap_mgid_present: 0 mgid 0
Detailed Resource Information (ASIC# 1)
           ----------------------------------------
Number of HTM Entries: 1
Entry #0: (handle 0x603d0520)
KEY - grp_addr:224.0.1.40 decap_tunnel: 0 encap_tunnel: 0 vrf_id: 0 mtr_id: 0
MASK - q\bar{r} addr:0.0.0.0 decap_tunnel: 0 encap_tunnel: 0 vrf id: 0 mtr_id: 0
AD: local source punt: 1 afd label or clientid: 0 mcast bridge frame: 0 mcast rep frame: 0
rpf_valid: 1 rpf_le_ptr: 0 afd_client_flag: 0 dest_mod_bridge: 0 dest_mod_route: 1
cpp<sup>-</sup>type: 0 dest<sup>-mod</sup> index: 0 rp index: 0 priority: 3 rpf le: 6 station index: 165
capwap mgid present: 0 mgid 0
==============================================================
MROUTE ENTRY vrf 0 (*, 239.255.255.250)
Token: 0x0000003b7d flags: C
No RPF interface.
Number of OIF: 1
Flags: 0x10 Pkts : 95
OIF Details:
     Vl131 F NS
DI details
----------
Handle:0x606ffba0 Res-Type:ASIC_RSC_DI Asic-Num:255
Feature-ID:AL_FID_L3_MULTICAST_IPV4 Lkp-ftr-id:LKP_FEAT_INVALID ref_count:1
Hardware Indices/Handles: index0:0x51f8 index1:0x51f8
Cookie length 56
0x0 0x0 0x0 0x0 0x0 0x0 0x0 0x0 0x0 0x0 0x0 0x0 0x0 0x0 0x0 0x20 0xef 0xff 0xff 0xfa 0x0
0x0 0x0 0x0 0x0 0x0 0x0 0x0 0x0 0x0 0x0 0x0 0x0 0x0 0x0 0x0 0x0 0x0 0x0 0x0 0x0 0x0 0x0
0x0 0x0 0x0 0x0 0x0 0x0 0x0 0x0 0x0 0x0 0x0 0x0 0x0
Detailed Resource Information (ASIC# 0)
----------------------------------------
al_rsc_di
RM:index = 0x51f8RM:pmap = 0x0RM:cmi = 0 \times 0RM:rcp_pmap = 0x0
RM:force data copy = 0
RM:remote cpu copy = 0
RM: remote data copy = 0
RM: local cpu copy = 0
RM: local data copy = 0
al_rsc_cmi
RM:index = 0x51f8RM:cti_lo[0] = 0x0
RM:cti_lo[1] = 0x0
RM:cti lo[2] = 0x0RM:cpuqvpn[0] = 0x0RM:cpu_q_vpn[1] = 0x0RM:cpu_q_vpn[2] = 0x0RM: npu index = 0x0RM: \text{str}\overline{\text{i}}\text{p\_seg} = 0 \times 0RM:copy seg = 0x0
Detailed Resource Information (ASIC# 1)
----------------------------------------
```
al\_rsc\_di

```
RM:index = 0x51f8RM:pmap = 0x0RM: \text{cmi} = 0 \times 0RM:rcp_pmap = 0x1
RM: force data copy = 0
RM:remote cpu copy = 0
RM:remote data copy = 0
RM:local cpu copy = 0
RM: local data copy = 0
al_rsc_cmi
RM:index = 0x51f8RM:cti lo[0] = 0x0RM:cti lo[1] = 0x0RM:cti\_lo[2] = 0x0RM:cpu q vpn[0] = 0x0RM:cpu qvpn[1] = 0x0RM:cpu q vpn[2] = 0x0RM:npu index = 0x0RM: \text{strip\_seg} = 0x0RM:copy seg = 0x0==============================================================
RI details
----------
ASIC# 0
Replication list :
   ------------------
Total #ri : 0
start ri : 15
common ret : 0
ASIC# 1
Replication list :
  ------------------
Total #ri : 6
start ri : 15
common_ret : 0
Replication entry rep_ri 0xF #elem = 1
0) ri[0]=50 port=58 \overline{d}Irty=0
ASIC# 2
Replication list :
------------------
Total #ri : 0
start ri : 0
common ret : 0
SI details
----------
RM:generic lbl = 0x0
RM:di_handle = 0x51f8
RM:fd const lb1 = 0x8RM:skipid_idx = 0x0
RM:rcp serviceid = 0x0
RM:dejavu prechken= 0x1
RM:local cpu = 0x0
RM:local data = 0x1
RM:remote cpu = 0x0
RM:remote data = 0x1
==============================================================
```
HTM details

----------- Handle:0x606ff6f8 Res-Type:ASIC\_RSC\_STP\_INDEX Asic-Num:255 Feature-ID:AL\_FID\_L3\_MULTICAST\_IPV4 Lkp-ftr-id:LKP\_FEAT\_IPV4\_MCAST\_ROUTE\_STARG ref\_count:1 Hardware Indices/Handles: handle0:0x606ff3e0 sm handle 0:0x60ab9160 handle1:0x606ff378 sm handle 1:0x60ab6cc0

Detailed Resource Information (ASIC# 0) ---------------------------------------- Number of HTM Entries: 1

Entry #0: (handle 0x606ff3e0)

KEY - grp\_addr:239.255.255.250 decap\_tunnel: 0 encap\_tunnel: 0 vrf\_id: 0 mtr\_id: 0 MASK - grp addr:0.0.0.0 decap tunnel: 0 encap tunnel: 0 vrf id: 0 mtr id: 0 AD: local source punt: 1 afd label or clientid: 0 mcast bridge frame: 0 mcast rep frame: 0

rpf\_valid: 1 rpf\_le\_ptr: 0 afd\_client\_flag: 0 dest\_mod\_bridge: 0 dest\_mod\_route: 1 cpp<sup>-</sup>type: 0 dest<sup>-mod</sup> index: 0 rp index: 0 priority: 3 rpf le: 0 station index: 178 capwap mgid present: 0 mgid 0 Detailed Resource Information (ASIC# 1) ---------------------------------------- Number of HTM Entries: 1

Entry #0: (handle 0x606ff378)

KEY - grp addr:239.255.255.250 decap tunnel: 0 encap tunnel: 0 vrf id: 0 mtr id: 0 MASK - grp addr:0.0.0.0 decap tunnel: 0 encap tunnel: 0 vrf id: 0 mtr id: 0 AD: local source punt: 1 afd label or clientid: 0 mcast bridge frame: 0 mcast rep frame: 0

rpf\_valid: 1 rpf\_le\_ptr: 0 afd\_client\_flag: 0 dest\_mod\_bridge: 0 dest\_mod\_route: 1 cpp<sup>-</sup>type: 0 dest<sup>-mod</sup> index: 0 rp index: 0 priority: 3 rpf le: 0 station index: 178 capwap mgid present: 0 mgid 0

==============================================================

#### **wireless mdns-bridging**

To enable Ethernet mDNS support, use the **wireless mdns-bridging** command. To disable Ethernet mDNS support, use the **no** form of this command.

**wireless mdns-bridging**

**no wireless mdns-bridging**

This command has no keywords or arguments.

**Command Default** Ethernet mDNS support is enabled by default.

**Command Modes** Global configuration

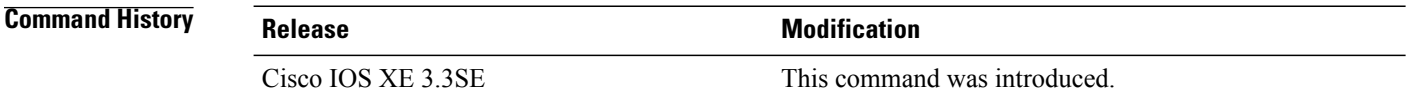

**Usage Guidelines** Use this command only if you have enabled wireless multicast.

#### **Examples** This example shows how to enable Ethernet mDNS support:

Switch# **configure terminal** Enter configuration commands, one per line. End with CNTL/Z. Switch(config)# **wireless multicast** Switch(config)# **wireless mdns-bridging**

#### **wireless multicast**

To enable Ethernet multicast support, use the **wireless multicast** command.

**wireless multicast** [**non-ip** [**vlan** *vlan-id*]]

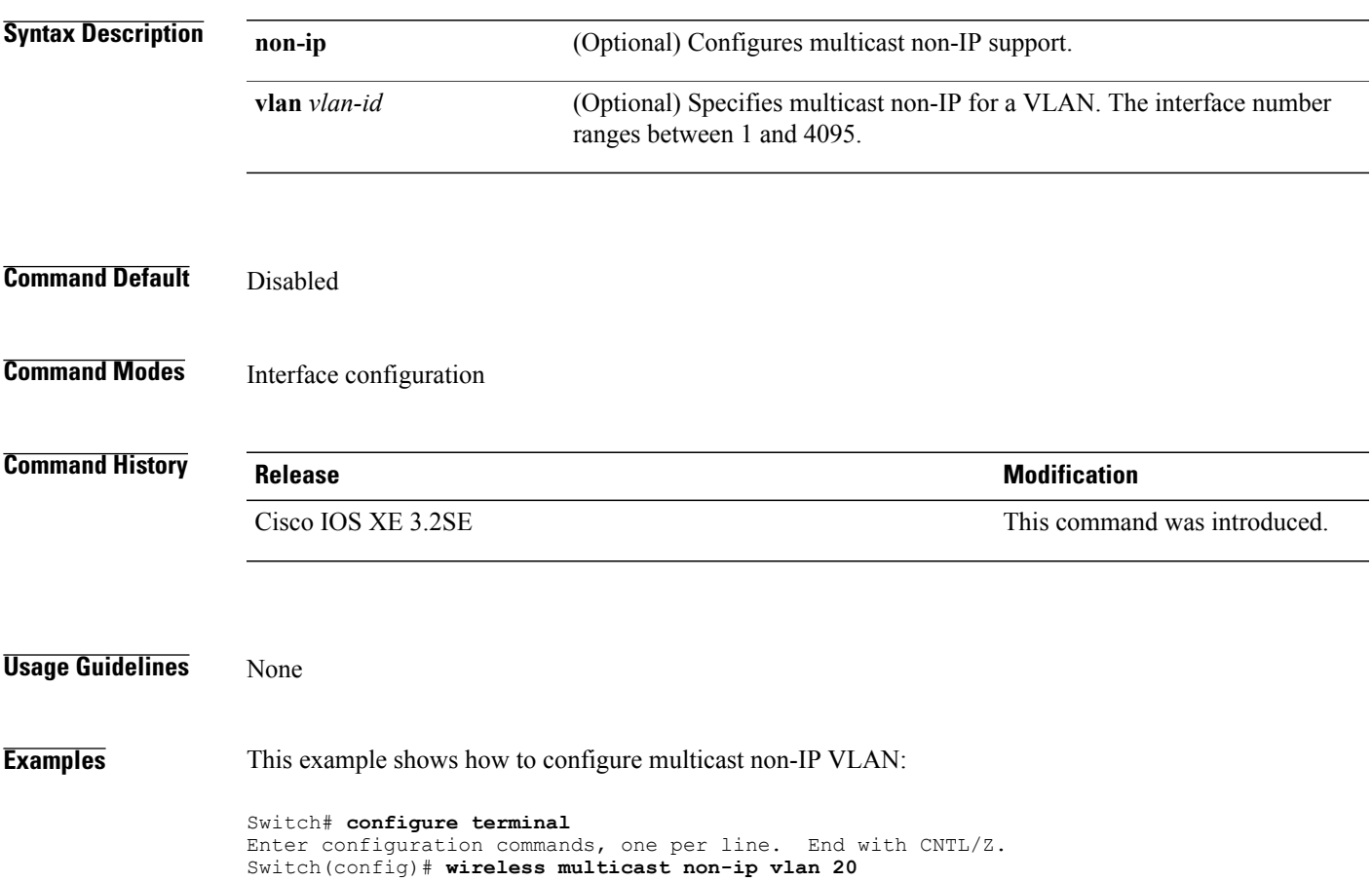

 $\mathbf l$